#### Oracle® Hyperion Financial Reporting, Fusion Edition

Administrator's Guide RELEASE 11.1.2.1.00

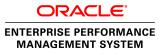

Financial Reporting Administrator's Guide, 11.1.2.1.00

Copyright © Copyright © 2011 Oracle and/or its affiliates. All rights reserved., Oracle and/or its affiliates. All rights reserved.

Authors: EPM Information Development Team

This software and related documentation are provided under a license agreement containing restrictions on use and disclosure and are protected by intellectual property laws. Except as expressly permitted in your license agreement or allowed by law, you may not use, copy, reproduce, translate, broadcast, modify, license, transmit, distribute, exhibit, perform, publish, or display any part, in any form, or by any means. Reverse engineering, disassembly, or decompilation of this software, unless required by law for interoperability, is prohibited. The information contained herein is subject to change without notice and is not warranted to be error-free. If you find any errors, please report them to us in writing.

If this software or related documentation is delivered to the U.S. Government or anyone licensing it on behalf of the U.S. Government, the following notice is applicable:

#### U.S. GOVERNMENT RIGHTS:

Programs, software, databases, and related documentation and technical data delivered to U.S. Government customers are "commercial computer software" or "commercial technical data" pursuant to the applicable Federal Acquisition Regulation and agency-specific supplemental regulations. As such, the use, duplication, disclosure, modification, and adaptation shall be subject to the restrictions and license terms set forth in the applicable Government contract, and, to the extent applicable by the terms of the Government contract, the additional rights set forth in FAR 52.227-19, Commercial Computer Software License (December 2007). Oracle USA, Inc., 500 Oracle Parkway, Redwood City, CA 94065.

This software is developed for general use in a variety of information management applications. It is not developed or intended for use in any inherently dangerous applications, including applications which may create a risk of personal injury. If you use this software in dangerous applications, then you shall be responsible to take all appropriate fail-safe, backup, redundancy, and other measures to ensure the safe use of this software. Oracle Corporation and its affiliates disclaim any liability for any damages caused by use of this software in dangerous applications.

Oracle is a registered trademark of Oracle Corporation and/or its affiliates. Other names may be trademarks of their respective owners.

This software and documentation may provide access to or information on content, products, and services from third parties. Oracle Corporation and its affiliates are not responsible for and expressly disclaim all warranties of any kind with respect to third-party content, products, and services. Oracle Corporation and its affiliates will not be responsible for any loss, costs, or damages incurred due to your access to or use of third-party content, products, or services.

## Contents

| cumentation Accessibility                                          | 5  |
|--------------------------------------------------------------------|----|
| apter 1. Financial Reporting Administrative Tasks in EPM Workspace | 7  |
| Mime Types                                                         | 7  |
| apter 2. Exploring and Managing Annotations                        | 9  |
| Annotations Manager                                                | 9  |
| Searching for Annotations                                          | 9  |
| Viewing Reports Associated with Annotations                        | 11 |
| Replying to Annotations                                            | 12 |
| Deleting Annotations                                               |    |
| Changing the Source for Annotations                                |    |
| Changing Context Elements                                          | 13 |
| Modifying Permissions                                              | 13 |
| apter 3. Ghostscript Custom Parameters                             | 15 |
| Implementation Overview                                            | 15 |
| Ghostscript Documentation                                          | 15 |
| Default Behavior                                                   | 16 |
| Postscript to PDF Conversion                                       | 16 |
| Postscript to JPEG Conversion                                      |    |
| Specifying Custom Parameters                                       |    |
| Custom Parameters for Postscript to PDF Conversion                 |    |
| Custom Parameters for Postscript to JPEG Conversion                |    |
| Mandatory Parameters                                               |    |
| General Guidelines                                                 |    |
| Turning Off Custom Parameters                                      |    |
| Examples                                                           | 19 |
| apter 4. Property Information                                      | 23 |
| apter 5. Managing Book HTML Output Layout                          |    |
| Editing the template.css files for Books                           |    |

|          | Editing the html files for Books | 38 |
|----------|----------------------------------|----|
|          | Template Samples                 | 39 |
| Glossary |                                  | 43 |
| Index    |                                  | 67 |

## **Documentation Accessibility**

Our goal is to make Oracle products, services, and supporting documentation accessible, with good usability, to the disabled community. To that end, our documentation includes features that make information available to users of assistive technology. This documentation is available in HTML format, and contains markup to facilitate access by the disabled community. Accessibility standards will continue to evolve over time, and Oracle is actively engaged with other market-leading technology vendors to address technical obstacles so that our documentation can be accessible to all of our customers. For more information, visit the Oracle Accessibility Program Web site at http://www.oracle.com/accessibility/.

## **Accessibility of Code Examples in Documentation**

Screen readers may not always correctly read the code examples in this document. The conventions for writing code require that closing braces should appear on an otherwise empty line; however, some screen readers may not always read a line of text that consists solely of a bracket or brace.

## Accessibility of Links to External Web Sites in Documentation

This documentation may contain links to Web sites of other companies or organizations that Oracle does not own or control. Oracle neither evaluates nor makes any representations regarding the accessibility of these Web sites.

## Access to Oracle Support for Hearing-Impaired Customers

Oracle customers have access to electronic support through My Oracle Support or by calling Oracle Support at 1.800.223.1711. Hearing-impaired customers in the U.S. who wish to speak to an Oracle Support representative may use a telecommunications relay service (TRS). Information about the TRS is available at http://www.fcc.gov/cgb/consumerfacts/trs.html/, and a list of telephone numbers is available at http://www.fcc.gov/cgb/dro/trsphonebk.html. International hearing-impaired customers should use the TRS at +1.605.224.1837. An Oracle Support engineer will respond to technical issues according to the standard service request process.

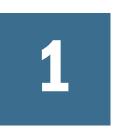

## Financial Reporting Administrative Tasks in EPM Workspace

In This Chapter

This guide provides administrative information for Financial Reporting. For information regarding EPM Workspace tasks and architecture, see the Oracle® Enterprise Performance Management Workspace, Fusion Edition Administrator's Guide.

The location of Web application deployment has changed. All references to this location in the documentation should be updated from: MIDDLEWARE\_HOME/user\_projects/ epmsystem1/domains/domainName To: EPM\_ORACLE\_INSTANCE/domains/domainName where domainName is the name of the WebLogic domain. The ODL logging location for Web applications has changed. All references in the documentation should be updated from: MIDDLEWARE\_HOME/user\_projects/epmsystem1/diagnostics/logs/ To: EPM\_ORACLE\_INSTANCE/domains/EPMSystem/servers/serverName/logs where serverName is the name of the WebLogic managed server.

**Note:** Please ignore any references to third party product release numbers or version numbers in the product guides for this release. Review the Oracle Hyperion Enterprise Performance Management System Certification Matrix for information on system requirements. You can find it at http://www.oracle.com/technology/software/products/ias/files/fusion\_certification.html (under Business Intelligence).

## **Mime Types**

Below is the URL which you would use to go directly to open Snapshot book which has same name as other Oracle Hyperion Financial Reporting, Fusion Edition objects. You can use Latest=true or VersionNumber=1 variables along with mimetype variable to get latest object OR specific version of the object output:

```
http://localhost:19000/workspace/browse/get/Smartcut%20Folder/Fin_HFM?mimetype
=application/hyperion-reports-snapshot_book
```

Below is example with Latest=true:

```
http://localhost:19000/workspace/browse/get/Smartcut%20Folder/Fin_HFM?mimetype
=application/hyperion-reports-snapshot_book&Latest=true
```

Below is with version variable:

http://localhost:19000/workspace/browse/get/Smartcut%20Folder/Fin\_HFM?mimetype =application/hyperion-reports-snapshot\_book%version=1

Below are various possible values for mimetype variable for FR related objects. These values are picked up from NAME filed in V8\_METATYPE table in BIPlus repository. Look for Description field having Financial Reporting related objects and get the corresponding NAME field to use in mimetype variable.

From V8\_METATYPE:

- application/hyperion-reports-report
- application/hyperion-reports-snapshot\_report
- application/hyperion-reports-book
- application/hyperion-reports-snapshot\_book

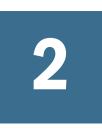

## Exploring and Managing Annotations

In This Chapter

## **Annotations Manager**

Administrators have access to all annotations on the annotation server.

Tasks you can perform

- Search for annotations. See "Searching for Annotations" on page 9.
- View reports associated with annotations. See "Viewing Reports Associated with Annotations" on page 11.
- Reply to annotations. See "Replying to Annotations" on page 12.
- Delete annotations. See "Deleting Annotations" on page 12.
- Change the source. See "Changing the Source for Annotations" on page 12.
- Change context elements. See "Changing Context Elements" on page 13.
- Modify permissions. See "Modifying Permissions" on page 13.
  - **Note:** In JConsole, a designer can control whether a report will automatically query for, and return Cell Text, Planning Unit Annotations and/or document attachments as annotations for a given report. For information, see the topic Showing Cell Text, Planning Unit Annotations and Financial Reporting Documents in Annotations, in the *Oracle Hyperion Financial Reporting Studio User's Guide*. For information setting properties in JConsole, see Chapter 4, "Property Information".

## **Searching for Annotations**

Oracle Enterprise Performance Management Workspace, Fusion Edition lets you use the Search option to return a list of annotation based on specified criteria.

- > To search for annotations
- **1** From EPM Workspace, select **Navigate, then Administer, then Annotations**. As a default, the Annotation Manager has no annotations displayed.

#### 2 From the Search drop-down, select a search method.

- All A search based on text located in Title, Author, Category, Description, or Context. Case-insensitive text, trailing asterisks and wildcard strings are acceptable.
- Title A search based on text located in Title. Case-insensitive text, trailing asterisks and wildcard strings are acceptable.
- Author A search based on text located in Author.
- Category Search on category. Click the Search lookup to select a category.
- Description A search based on text located in Description. Case-insensitive text, trailing asterisks and wildcard strings are acceptable.
- Context Search on context. The Search lookup displays the Context Lookup dialog box where you can define your search based on a data source, element name and, optionally, an element value.
- Advanced Search The Search lookup displays the Advanced Search dialog box where you can define your search based on a combination of Title, Author, Description, Posted Date Range, Category or Context.
- 3 From the **Search** drop-down, select Context.
- 4 To view annotation content, click the annotation. The content is displayed in the annotation panel located at the bottom of the screen
- Note: Reports that have previously deleted annotations, will display with a warning (!) icon.

#### **Context Lookup**

You can refine your search based on a data source, element name, and element values.

- > To define your search in Context Lookup:
- 1. In the **Data Source** drop-down, select a data source.
  - **Note:** Data sources are displayed for existing annotations. The "fr:" data source is displayed if annotations are set on an object. "fr:" preceded by a data source indicates annotations set for a particular report.
- 2. In the **Element Name** drop-down, select an element.

Note: The selected element is removed from the list and cannot be re-selected.

3. In **Element Values**, specify the value. To specify multiple values, separate each value with a comma (,).

Note: Only one of the multiple values need to be met.

4. To add additional search criteria, repeat steps 2 and 3.

**Note:** When you specify multiple element names, a value for each element name must be met.

#### **Advanced Search**

you can refine your search for annotations based on a combination of criteria:

- > To use the Advanced search:
- 1. From the search drop-down, select **Advanced Search**.
- 2. in the Advanced Search dialog box, enter search criteria:
- Title Annotation title.
- Author Annotation author.
- Description Annotation description.
- Posted Date Range From/To The inclusive beginning and end past dates of annotations. Calendar lookup selections are provided in the **From** and **To** drop-downs.
- Category The topic, or subject, associated with the annotations. Select a category from the Category drop-down.
- Context Select a data source, element name and element values using the Context Lookup. Click the Lookup icon to display the Context Lookup dialog box.

## **Viewing Reports Associated with Annotations**

You can view a report and their attachments associated with an annotation. An annotation summary row is displayed for each annotation in a report.

- **Note:** If an error occurs when attempting to view a report, the data source for the report may have change, you need to match the data source for the annotations as well.
- **Note:** If the report name has changed in EPM Workspace through the Rename menu option, then any object-level annotations will remain associated with the renamed report. However, if the name is changed through the Save As... menu within Financial Reporting Studio, then the duplicated report and any object-level annotations on the original report are not copied to the report with the new name.
- ► To View Reports
- 1. Open Annotation Manager and search for annotations.
- 2. Right-click an annotation and select Show Reports/Documents.

Note: If an error occurs, check whether the reports' data source has changed.

3. The report(s) are displayed. Annotation icons on the report indicate the location of the annotation references.

Note: An eye icon displays for annotations associated with read-only reports/documents.

## **Replying to Annotations**

Administrators can reply to all annotations, regardless of permission settings.

- > To reply to annotations:
- 1. Open Annotation Manager and search for annotations.
- 2. Perform an option:
  - Right-click an annotation and select Reply.
  - Double-click an annotation.
  - Highlight an annotation and click the Reply icon.
- 3. The **Reply Annotation** dialog box is displayed.

## **Deleting Annotations**

Administrators can delete any annotations, regardless of permission settings.

- ► To delete annotations:
- 1. Open Annotation Manager and search for annotations.
- 2. Perform an option:
  - Right-click an annotation and select Delete.
  - Highlight an annotation and click the Delete icon
- 3. Click **Yes** to confirm.

## **Changing the Source for Annotations**

You can optionally change any source element associated with annotations. Data source elements consist of Type, Server, Application, and Database. The data source can be applied to a selected annotations or all annotations that meet the original data source criteria.

- > To change the source for annotations:
- 1. Open Annotation Manager and search for annotations.
- 2. Right-click an annotation and select Change Source. The Change Source dialog box displays the current data source.
- 3. Enter your data source options. All fields are optional:

- In the **Data Source** drop-down, select a new data source. Proceed to change any data source element.
- In Replace Type, enter a new data source type.
- In **Replace Server**, enter a new server.
- In **Replace Application**, enter a new application.
- In Replace Database, enter a new database
- 4. In **Apply to All Annotations**, to apply the source change to all annotations that meet the original data source criteria, select the check box. To apply the source change to the highlighted annotations, clear the check box.
- 5. Click **OK**. A confirmation message presents the number of changed documents. The changed documents are highlighted in the list.

## **Changing Context Elements**

You can change the dimension or dimension member value for annotations associated with a specific data source.

- > To change the context elements for annotations:
- 1. Open Annotation Manager and search for annotations.
- 2. Right-click an annotation and select **Change Element**. The **Change Element** dialog box is displayed with the current data source.
- 3. Optional. In the **Data Source** drop-down, select a data source.
- 4. Select an option:
  - Change Element. Select this option to change the dimension. Then, in Replace, select a dimension from the drop-down, and in With, enter a new dimension.
  - Change Element Value For: Select this option to change a dimension and member. Then select a dimension you want replaced from the drop-down. list. In Replace select a new dimension, and in With, enter a member.
- 5. Select **Apply to All Annotations** to apply the element change to all annotations that meet the data source criteria; clear **Apply to all Annotations** to apply the element change to the highlighted annotations only.
- 6. Click **OK**. A confirmation message presents the number of annotations changed to the new element . The changed documents are highlighted in the list.

## **Modifying Permissions**

Annotation permissions define the level of access based on users, groups or roles. The following permissions may be set in the Annotation List Panel:

- No Access User cannot see the annotation.
- View User can view the annotation.

- Modify User can respond to an annotation but not delete.
- Full Control User can view, respond, delete, and set permissions to an annotation.
- > To access the Permissions dialog:
- 1. Right-click an annotation and select **Permissions**.
- 2. In the Permissions dialog box highlight the users, groups, or roles to which you want to apply permissions, then click on the right-facing arrow to move them to the Selected Users, Groups and Roles panel.
- 3. From the **Access** drop-down, select the permissions, and click **OK**. For additional information on setting permissions, see the *Oracle Enterprise Performance Management Workspace Developer's Guide*.

# 3

## **Ghostscript Custom Parameters**

#### In This Chapter

| Implementation Overview       | 15 |
|-------------------------------|----|
| Ghostscript Documentation     |    |
| Default Behavior              | 16 |
| Postscript to PDF Conversion  | 16 |
| Postscript to JPEG Conversion | 17 |
| Specifying Custom Parameters  | 17 |

The Financial Reporting Print Server uses Ghostscript to convert a report's output from Postscript (PS) file to Portable Document Format (PDF) or to an image format (JPG). Ghostscript provides numerous options (parameters) for the conversion process. Financial Reporting previously passed these parameters directly to Ghostscript; which prevented the users from modifying or specifying custom parameters. However, the ability to provide custom Ghostscript parameters is now available.

## **Implementation Overview**

When it is necessary to convert a postscript output into Portable Document Format or JPG using Ghostscript, the Financial Reporting Print Server queries the Windows registry. If a specific entry is found, it uses the user provided Ghostscript parameters from the registry rather than the default parameters to generate the PDF (Portable Document Format) or JPG. A user only needs to modify the registry entry to obtain the desired output. This can include higher output resolution, the use of custom conversion devices, and changing the default paper size.

Existing Financial Reporting installations are not affected by this change. Users should be familiar with Ghostscript in general and particularly with parameters that are used by Ghostscript. This is an advanced feature that can cause Portable Document Format or JPG output to fail or become corrupted if not implemented correctly.

## **Ghostscript Documentation**

To understand how to use the custom Ghostscript parameters feature in Financial Reporting, it is important to become familiar with the various documented parameters and how they affect the output. The following links provide the most relevant documentation:

- How to use Ghostscript: http://pages.cs.wisc.edu/~ghost/doc/cvs/Use.htm. This link provides a comprehensive description of the general Ghostscript parameters.
- **PostScript-to-PDF converter:** http://pages.cs.wisc.edu/~ghost/doc/cvs/Ps2pdf.htm. This link provides the parameters unique for PostScript to PDF conversion.
- Ghostscript output devices (JPEG): http://pages.cs.wisc.edu/~ghost/doc/cvs/Devices.htm. This link provides the parameters unique for PostScript to JPG conversion. This link contains details about other image output formats.
- Ghostscript Overview (main page): http://pages.cs.wisc.edu/~ghost/doc/cvs/Readme.htm

## **Default Behavior**

The new custom Ghostscript parameter feature is not enabled by default. The install and configuration tool does not add the registry entries to enable this feature. It requires administrators to manually add the appropriate registry entries (described below) in order to enable the feature.

The next two sections document the current default Ghostscript parameters that are currently used to generate PDF and JPG from a report's postscript.

## **Postscript to PDF Conversion**

The routine that uses Ghostscript to convert postscript output into PDF uses the following 12 parameters

- 1. ps2pdf (name of GS instance, always ignored)
- 2. -dNOPAUSE
- 3. -dbatch
- 4. -dSAFER
- 5. -sDEVICE=pdfwrite
- 6. -dAutoFilterColorImages=false
- 7. -dColorImageFilter=/FlateEncode
- 8. -sOutputFile=[postscript file path]
- 9. -c
- 10. setpdfwrite
- 11. -f
- 12. [PDF output file path]

#### where:

- [postscript file path] is the path of the postscript file, and
- [PDF output file path] is the path of the PDF output file

See the Ghostscript Usage documentation for details on the above parameters.

## **Postscript to JPEG Conversion**

The routine that uses Ghostscript to convert postscript output into JPEG uses the following 7 parameters:

- 1. ps2jpg (name of Ghostscript instance, always ignored)
- 2. -dNOPAUSE
- 3. -r200 (default resolution of 200 pixels per inch)
- 4. -dJPEGQ=75 (jpeg quality level)
- 5. -sDEVICE=jpeg
- 6. -sOutputFile=[postscript file path]
- 7. [PDF output file path]

#### where:

- [postscript file path] is the path of the postscript file, and
- [PDF output file path] is the path of the PDF output file

When the report is set to landscape orientation, the following parameters are also included:

- 1. -c
- 2. <</Orientation 3>> setpagedevice
- 3. -f

See the Ghostscript Usage and JPEG File Format documentation for details on the above parameters.

## **Specifying Custom Parameters**

In order to override the default Ghostscript parameters the administrator must add registry keys with values that represent the custom parameters. The administrator must add the appropriate registry keys and make sure that the parameters produce the desired results.

The following sub-sections describe the process to add the custom parameters.

## **Custom Parameters for Postscript to PDF Conversion**

In order to enable the use of custom parameters for the postscript to PDF conversion routine, the following steps should be taken:

1. Run the Windows Registry Editor (regedit.exe).

- 2. Navigate to the following key: HKEY\_LOCAL\_MACHINE\SOFTWARE\Hyperion Solutions \Hyperion Reports\HyS9FRPrint.
- 3. Add a new Multi-String Value (REG\_MULTI\_SZ) named **GSPDFOptions**.
- 4. Double click the new value, or select **Edit**, and then **Modify** from the menu to display the **Edit Multi-String** dialog.
- 5. Add one parameter per line. Do not enter multiple parameters on the same line.
- 6. Click **OK**.
- **Note:** It is not necessary to restart the Financial Reporting Print Server in order for the custom parameters to be read. The Financial Reporting Print Server reads the most recent information from the registry every time the postscript conversion routine is run.

## **Custom Parameters for Postscript to JPEG Conversion**

In order to enable the use of custom parameters for the postscript to JPEG conversion routine, the following steps should be taken:

- 1. Run the Windows Registry Editor (regedit.exe).
- 2. Navigate to the following key: HKEY\_LOCAL\_MACHINE\SOFTWARE\Hyperion Solutions \Hyperion Reports\ HyS9FRPrint.
- 3. Add a new Multi-String Value (for example, REG\_MULTI\_SZ) named GSImageOptions.
- 4. Double click the new value, or select **Edit**, and then **Modify** from the menu to display the **Edit Multi-String** dialog.
- 5. Add one parameter per line. Do not add multiple parameters on the same line.
- 6. Click **OK**.
- **Note:** It is not necessary to restart the Financial Reporting Print Server in order for the custom parameters to be read. Financial Reporting Print Server reads the most recent information from the registry every time the postscript conversion routine is run.

## **Mandatory Parameters**

Certain parameters are required by the Ghostscript conversion routine. If, after querying the registry they are not found, Financial Reporting will always add them. However, it is advised that the following parameters be indicated when using custom Ghostscript parameters:

- -dNOPAUSE: This parameter disables the prompt and pause of Ghostscript. Since the Financial Reporting print server is a service there should never be any user interaction.
- -dBATCH: This parameter is used for the PostScript (PS) to Portable Document Format (PDF) conversion only. It compliments the "-dNOPAUSE" parameter.

- -sDEVICE=: A device must be specified. If this parameter is not found, it defaults to pdfwrite for the PostScript (PS) to Portable Document Format (PDF) conversion and JPEG for the PostScript (PS) to JPEG conversion.
- -c <</Orientation 3>> setpagedevice -f: These parameters are used for the PostScript to JPEG conversion when a report is set to print in landscape orientation. It is not recommended that these parameters be added to the GSImageOptions registry entry.

## **General Guidelines**

Consider following guidelines when using the custom Ghostscript parameter feature:

- Never use the -sOutputFile parameter. This parameter is always added by the Financial Reporting conversion routines. The output file cannot be hard-coded because it is dynamically generated by the Financial Reporting Print Server.
- Performance versus. Quality: It is important to weigh the benefits of higher quality versus the performance for producing the converted output. There are several Ghostscript parameters that can affect the output quality, however the -r### (resolution) parameter is most commonly used. In general, the higher the resolution, the more time it takes for Ghostscript to produce the output and the bigger the output file becomes. For example, using -r200 on a 180KB PostScript file produces a 204KB jpeg file; using -r400 (same PostScript file) produces a 563KB jpeg file.
- If the -c parameter is used, it must be closed with the -f parameter. Failing to do this may result in the postscript file name to be interpreted incorrectly.
- The -c parameter and the subsequent PS commands should be entered at the end of all other parameters (except for -f).
- It is not necessary to add both JPEG and Portable Document Format (PDF) custom parameters. Users can indicate one or other, both, or none.

## **Turning Off Custom Parameters**

To turn off the custom Ghostscript parameters, rename the registry entries (GSPDFOptions or GSImageOptions). For example, renaming GSPDFOptions to \_GSPDFOptions forces the PostScript (PS) to Portable Document Format (PDF) routine to use the default parameters.

Alternately, the registry names can be kept intact, but their values can be empty. Even though the Ghostscript conversion routine finds the registry entry, it still uses the default parameters if the entry is empty.

## **Examples**

The following section provides valid examples of using the custom Ghostscript parameters from the registry.

#### **Mimicking the Default Parameters**

To mimic the default Ghostscript parameters by using the registry, the following parameters would be entered:

```
Default entries for GSPDFOptions would be:
```

```
-dNOPAUSE

-dBATCH

-dSAFER

-sDEVICE=pdfwrite

-dAutoFilterColorImages=false

-dColorImageFilter=/FlateEncode

-c

.setpdfwrite

-f

Default entries for GSImageOptions would be:

-dNOPAUSE

-r200

-dJPEGQ=75

-sDEVICE=jpeg
```

#### **Turning off DSC Comments**

DSC Comments sometimes cause an error in the rotation of landscape pages. To turn off DSC Comments use the following parameters in the Registry.

**GSPDFOptions** registry value to turn off DSC Comments:

```
-dNOPAUSE

-dBATCH

-dSAFER

-sDEVICE=pdfwrite

-dAutoFilterColorImages=false

-dParseDSCComments=false

-dColorImageFilter=/FlateEncode

-c

.setpdfwrite

-f
```

#### **Changing the Resolution for Image Output**

The default image resolution for the "export to Word / PowerPoint" feature is set to 200 pixels per inch. The resolution can be changed using the registry parameters.

**Note:** Warning: changing the resolution to a large value produces a larger image file and degrades performance of the conversion process.

**GSImageOptions** registry value to increase the resolution to 400 pixels per inch:

-dNOPAUSE

-r400

-dJPEGQ=75

-sDEVICE=jpeg

## **Property Information**

## 4

JConsole is the Java Monitoring and Management Console used to define and manage the various properties for Financial Reporting and the applications that run with it, across multiple servers. The JConsole executable (Jconsole.exe) is located in the bin directory of the Java Development kit (JDK) — <install dir>/jdk. When you select Attributes on the MBeans tab, you can view and set the following properties and values:

You can run the Financial Reporting Configuration properties under theHyperion Home \product/biplus\bin directory using FRConfig.cmd (or FRConfig.sh for non window). Double click the command to launch JConsole and connect to and modify the Financial Reporting MBean values. Also, not the following:

- The command file is only be available on the web app server.
- The web app does not need to be running.
- After making changes, restart all services

you do not need to restart all the services after changing print server and scheduler server. However:

- If changing printserver port you need to restart that print server.
- If changing scheduler port you need to restart the Web application instances on the host running the scheduler server.
- If changing scheduler host you need to restart the Web application instances on the original host running the scheduler, and the Web application instances on the new host which will run the scheduler.

| Name                       | Default Value | Description                                                                                                    |
|----------------------------|---------------|----------------------------------------------------------------------------------------------------|
| AllowCellTextAsAnnotations | false         | This is an Annotations-related setting. Cell text for Oracle<br>Hyperion Financial Management and Oracle Hyperion<br>Planning can be exposed as Annotations. A report designer<br>can enable the display of the Cell text as Annotations for a<br>given report. A "true" means that the report designer can set<br>a property to show the appropriate cell text as Annotations. |

| Table | 1 |
|-------|---|
|       |   |

| Name                                      | Default Value                                                         | Description                                                                                                    |
|-------------------------------------------|-----------------------------------------------------------------------|----------------------------------------------------------------------------------------------------|
| AllowDocumentAttachmentAsAnnotations      | false                                                                 | This is an Annotations-related setting. LROs for Oracle<br>Hyperion Essbase, Cell Documents for Oracle Hyperion<br>Financial Management and Document Attachments for<br>Oracle Hyperion Planning can be exposed as Annotations. A<br>report designer can enable the display of these as<br>Annotations for a given report. A "true" means that the report<br>designer can set a property to show the appropriate<br>document Attachment as Annotations.                                                                                                    |
| AllowPlanningUnitAnnotationsAsAnnotations | false                                                                 | This is an Annotations-related setting. Planning Unit<br>Annotations (PUA) for Oracle Hyperion Planning can be<br>exposed as Annotations. This option determines whether a<br>report designer can enable showing of the PUA as<br>Annotations for a given report. A "true" means that the report<br>designer can set a property to show the appropriate PUA as<br>Annotations.                                                                                                    |
| AttachedFileMaxSize                       |                                                                       |                                                                                                    |
| BaseFRWebApp                              |                                                                       | BaseFRWebApp                                                                                                    |
| BaseWebApp                                |                                                                       | This reflects the URL link to the Workspace Web application.                                                                                                    |
| BaseWebContext                            | Workspace                                                             | This reflects the context for the Workspace Web application                                                                                                    |
| BatchBurstingThreads                      | 10                                                                    | The number of parallel threads that a particular Scheduled<br>Job will spawn to handle the scenario where a batch is being<br>burst.                                                                                                    |
| BookTOCPrintTemplate                      | BookTOCPrintTemplate=\$<br>{oracle.instance}/bin/toc-<br>template.rtf | This is for the print engine which uses BI Publishers FO processor. The property specifies the location of the RTF template file which is used when generating the Book TOC using the new print engine.                                                                                                    |
| CacheADMConnectionBasedOnSession          | true                                                                  | Use this property to enable caching of ADM connection (for connecting to Essbase, planning and HFM) in a connection pool for each user session.                                                                                                    |
| CachePDFForSnapshots                      | false                                                                 | Specify whether all snapshots and snapshot books produced<br>by the scheduler generate and cache PDFs in Workspace.<br>This will improve initial PDF retrieval times for snapshots for<br>Web viewers.<br><b>Note:</b> This will require additional space in EPM Workspace.<br><b>Note:</b> Regardless of this setting, PDFs are cached in Oracle<br>Enterprise Performance Management Workspace, Fusion<br>Edition after the first request for a snapshot or snapshot book<br>in PDF format. The default is "false". Valid values are "true"<br>and "false" (case sensitive). |
| Categories                                |                                                                       | For Annotations, specify the annotation categories.                                                                                                    |

| Name                          | Default Value | Description                                                                                                    |
|-------------------------------|---------------|----------------------------------------------------------------------------------------------------|
| ChangeExtensions              |               | This property allows you to change extensions of the files<br>attached to an e-mail sent as a result of Scheduled Job<br>execution. This is because some extensions are not allowed<br>for attachments to e-mails by certain companies. The<br>extension is changed to the value specified. |
|                               |               | The syntax should be:FolderLabel1=FolderPath1,<br>FolderLabel2=FolderPath2, and so on.                                                                                                    |
|                               |               | Example: helen1=e:\\helen1,helen2=e:\\helen2                                                                                                    |
| ChartPlottingIgnores          |               | Controls how charts treat #MISSING, #ERROR and #ZERO<br>values. This needs to be a comma-delimited list of the<br>possible values which are "error", "missing" and "zero" in any<br>order. These are case-insensitive. Leaving this blank will treat<br>all values as Zeroes                |
| ClassicPrintServerPrinterMask | HRPrinter#    | Specify the printer name mask (note that # is dynamically<br>replaced by the print server). The install creates printers<br>HRPrinter1-5 by default. Edit HRCreatePrinters.ini<br>and run HRCreatePrinters.exe in BIPlus\bin to<br>create printers with a different name.                   |
| ClassicPrintServerPrinterPool | 5             | Specify the number of printers available for PDF output. By<br>default the install creates 5 printers. Additional printers can<br>be created by editing HRCreatePrinters.ini and<br>running HRCreatePrinters.exe in BIPlus\bin.                                                             |
| CleanUpThreadDelay            | 300000        | Specify the frequency (in milliseconds) at which the<br>MinimumConnectionInactiveTime cleanup thread<br>runs. The default is to check for inactive connections every<br>300000 milliseconds (5 minutes).                                                                                    |
| ClientSystemProperties        |               | The syntax should be:FolderLabel1=FolderPath1,<br>FolderLabel2=FolderPath2, and so on.                                                                                                    |
|                               |               | Example: helen1=e:\\helen1,helen2=e:\\helen2                                                                                                    |
| DbConnRetryInterval           |               | In Annoationss, if you have a database rack and failover<br>happens, how long, in milliseconds, do you want to wait for<br>a successful attempt to the database.                                                                                                    |
| DbMaxConnectAttempts          |               | In Annoationss, if you have a database rack and failover happens, how many retries to connect should be made.                                                                                                    |
| DiscManMappingToolWSDL        |               | Read only. Identifies the WSDL path for Oracle Hyperion Disclosure Management.                                                                                                    |
| DiscManSessionWSDL            |               | Read only. Identifies the WSDL path for Oracle Hyperion Disclosure Management.                                                                                                    |
| DisplayDatasourceInFlatList   | false         | This property lets you enable to present all data sources used<br>in a particular Report or Book in a flat list in the Preview User<br>POV Dialog.                                                                                                    |

| Name                           | Default Value | Description                                                                                                    |
|--------------------------------|---------------|----------------------------------------------------------------------------------------------------|
| DisplayFilterBySecurity        | True          | This property allow users to change the<br>FilterBySecurity settings in the Web. When set to<br>"false", users cannot change the FilterBySecurity<br>options, and cannot see members to which they lack access.<br>When set to "true", users can change the<br>FilterBySecurity settings on the Web and can see<br>members to which they lack access. The default is "true". |
| EnableSMTPServerAuthentication | False         | This property enables use of the SMTP server to authenticate for sending e-mails from the Scheduler.                                                                                                    |
| EntityCurrency                 | USD=\$,Euro=  | Oracle Hyperion Financial Management, Fusion Edition entity<br>currency. You can specify a value to be used instead of an<br>Entity Currency code when shown by the<br>< <hfmcurrency()>&gt; text function in a report. For example: if<br/>the HFMCurrency function would return "USD", you can<br/>specify that it show the symbol "\$"</hfmcurrency()>                    |
|                                |               | <b>Note:</b> Non-ascii characters must be specified as unicode encoded strings ( \u20ac).                                                                                                    |
|                                |               | The syntax should be:FolderLabel1=FolderPath1,<br>FolderLabel2=FolderPath2, and so on.                                                                                                    |
|                                |               | Example: helen1=e:\\helen1,helen2=e:\\helen2                                                                                                    |
| EssbaseJAPIServer              | Localhost     | When using 3 Tier APS mode to access Essbase, specify the APS Server machine name.                                                                                                    |
| EssbaseUseMDX                  | true          | This ensures that the query language to access Analytic<br>Services (Essbase Analytic and/or Enterprise Analytic) is<br>MDX.                                                                                                    |
| ExportExcelUseRawNumbers       | false         | Export to Microsoft Excel without scaling.                                                                                                    |
| ExportFolders                  |               | Specifies the folder locations when exporting and deploying a book as html.                                                                                                    |
|                                |               | The syntax should be:FolderLabel1=FolderPath1,<br>FolderLabel2=FolderPath2, and so on.                                                                                                    |
|                                |               | Example: export1=e:\\exportfolder1,export2=e:\<br>\exportfolder2                                                                                                    |
| FollowedUrlPrefixList          |               | This is a semicolon-delimited list of URLs from where HTML content will be fetched and included in the Budget Book if it refers to it.                                                                                                    |
| GsmServers                     |               | Specify the foundation server for Annotations.                                                                                                    |
| HRWebHtmlLocation              |               | Specify the location where the Financial Reporting Web<br>Application will temporarily store temporary interactive Web<br>files. The default location for EPM is \${EPM_ORACLE_<br>INSTANCE}/products/biplus/temp/","java.<br>lang.String"                                                                                                    |

| Name                      | Default Value        | Description                                                                                                    |
|---------------------------|----------------------|----------------------------------------------------------------------------------------------------|
| HRWebKeepAliveInterval    | 1                    | Specify, in minutes, the frequency at which the Web<br>Application Server sends replies back to the browser client.<br>This is useful if http traffic passes through a proxy server that<br>imposes timeouts. The default is 1 minute                                                                                                    |
| HRWebStaticHTMLLocation   |                      | Specify the location where the Financial Reporting Web<br>Application will temporarily store static html files. The default<br>location for EPM is \${EPM_ORACLE_INSTANCE}/<br>products/biplus/temp/", "java.lang.String                                                                                                    |
| HTTPProxyHost             |                      | Proxy server hostname for any http connections required by Financial Reporting Books.                                                                                                    |
| HTTPProxyPort             |                      | Proxy server Port number for any HTTP connections required by Financial Reporting Books.                                                                                                    |
| HasEntityCurrencyMappings | false                | Financial Management entity currency. If you are going to define entity currency "mappings", then set the HasEntityCurrencyMappings to true.                                                                                                    |
| HssLocation               |                      | Read Only. EPM Mode only: This specifies the location of the Hyperion Shared Services Server.                                                                                                    |
| HtmlFormat                | 0                    | Specify the html format of HTML generated by the scheduler                                                                                                    |
|                           |                      | • 0 – generic HTML with images in a subdirectory .                                                                                                    |
|                           |                      | <ul> <li>1 – mhtml format with embedded images. (works only<br/>with Internet Explorer), extension of file will be .mht).</li> </ul>                                                                                                    |
|                           |                      | • 2 – Mozilla compatible single file with imbedded images (works only with Netscape, Mozilla, and Firefox ).                                                                                                    |
| InstalledDir              | \${home.reports.lib} | Specify the location where the FR Scheduler Server will persist its state in scheduler.xml. The default is \${home. reports.lib}.                                                                                                    |
| MaxEmailAttachmentSize    | 0                    | Specify the maximum attachment size for e-mails. Any value<br>0 or less means no limit for attachments. The value should<br>be specified in terms of KBs (kilobytes). The following<br>example sets maximum attachment size to 128 KB:<br>AttachmentSize = 128. The default is 0.                                                                                                    |
| MaxExpandAllCount         |                      | In Member Selection, the maximum items to display when clicking "Expand All".                                                                                                    |
| MaxImportFileSize         | 0                    | Specify the maximum allowed file size for Financial Reporting<br>Import functionality. If the size of a zip file is less than<br>maximum allowed, but it contains a file with actual size more<br>than the limit, then the import will fail. This value is specified<br>in terms of KBs. By default there is no limit on size of file<br>allowed to import. For example: MaxImportFileSize=1000<br>This will limit import file size to 1MB. This means, importing<br>any file (zip or otherwise) with size more than 1MB will fail.<br>Also, even if the zip file size is less than 1MB but actual size<br>of a compressed file in zip is more than 1MB, then the impor<br>will fail. |

| Name                                | Default Value | Description                                                                                                    |
|-------------------------------------|---------------|----------------------------------------------------------------------------------------------------|
| MaxPortUsage                        | 0             | This specifies the upper threshold for number of Ports used<br>by the windows system after which the report queries will<br>start queuing up till some of these get released. A value of<br>"0" means that no limit will be imposed                                                                                                    |
| MaxSearchResult                     | 50            | This limits the maximum number of members that will be returned as a result of a search query in member selection UI.                                                                                                    |
| MaximumCalculationIterations        | 5             | Report Server Calculation Setting. Specify the maximum<br>number of calculation iterations for all grids and cells. During<br>the calculation process of a grid, it may be necessary to<br>evaluate a cell multiple times due to reference precedence.<br>This mostly occurs in grids with references to other grids. If<br>there are no circular references and calculation cells are<br>retuning Error, increasing the value may resolve the<br>problem. The default is 5.Note:Making the number very high may degrade grid<br>execution performance. |
| MemberSelectionDoInitialSearch      | false         | If this value is true, the member selector searches for the member that was previously selected and expands the tree appropriately to where it is located.                                                                                                    |
| MemberSelectionRowsPerPage          | 20            | Number of rows returned per page as a result of the member selection search query                                                                                                    |
| MinimumConnectionInactiveTime       | 300000        | Connection Manager Setting. The Connection Manager is a<br>sub-component of the Report Server, Web Application and<br>Financial Reporting Studio. The lifetime of a data source<br>connection is determined by<br>MinimumConnectionInactiveTime. Specify the minimum time<br>(in milliseconds) before an inactive data source connection<br>is closed by the MinimumConnectionInactiveTime cleanup<br>thread. The default is to close connections that have<br>remained inactive for 300000 milliseconds (5 minutes).                                   |
| MissingValuesAreZeroInFormulasInHFM | True          | Report Server calculation setting. For Financial Management<br>data sources, whether to treat Missing values as zero in<br>formula calculations.<br>• A value of false means that Missing values are not the                                                                                                    |
|                                     |               | <ul> <li>same as zero values in formula calculations,</li> <li>a value of true means that Missing values are treated as a value of zero in formula calculations</li> <li>Note: this property is only effective for Oracle Hyperion Financial Management, Fusion Edition data sources</li> </ul>                                                                                                    |
| NumberDecimalPlacesForZero          | 2             | Specify how many decimal places a number has to have before it is considered a zero (0). The default is 2.                                                                                                    |

| Name                                    | Default Value                                                    | Description                                                                                                    |
|-----------------------------------------|------------------------------------------------------------------|----------------------------------------------------------------------------------------------------|
| NumberDecimalPlacesForZeroInSuppression | 5                                                                | NumDecimalPlacesForZeroInSuppression is used only when<br>you doing Conditional Suppression and Conditional Format<br>against 'Zero'. The value of<br>NumDecimalPlacesForZeroInSuppression will determine<br>how many digits to the right of the decimal place are<br>evaluated when determining if a numeric value is zero in<br>conditional suppression and conditional formatting. When<br>you do conditional suppression/format against a 'Value' of<br>'0', the comparison is to compare the value to absolute zero<br>(0). The default for this property is 5. For example, using the<br>default property of 5 for<br>NumDecimalPlacesForZeroInSuppression: If a value is 0.<br>00001 it would not be considered zero; a value of 0.000001<br>would be considered zero. |
| OBIEEServer                             |                                                                  | Location used when adding OBIEE server for Book integration.                                                                                                    |
| PassCSSTokenToHssEssDriver              |                                                                  |                                                                                                    |
| PDFRootDir                              | \${EPM_ORACLE_<br>INSTANCE}/ products/<br>biplus/temp/PDFOutput/ | Specify the location where the Financial Reporting Print<br>Server will temporarily store PDF files.                                                                                                    |
| PUASeparator                            | (Empty default)                                                  | Planning Unit Annotation Separator.                                                                                                    |
|                                         |                                                                  | This entry is used for separating the Planning Unit<br>Annotations. Below, are two examples of PUASeparator<br>entry. The first example uses underscore as a separator. You<br>can also specify UNICODE characters in the form of \uXXXX.<br>The second example shows this. \u2014 is actually<br>UNICODE hex-number for Em-Dash Character. To quickly get<br>the UNICODE hex-number of a character, open the<br>"Character Map" utility of Windows by selecting Accessories,<br>and then System Tools. Click the character you want to see<br>and the UNICODE number appears on the lower left in U<br>+XXXX format. If no PUASeparator is specified, the default is<br>the Em-Dash (–).                                                                                     |
| PassCSSTokenToHssEssDriver              | True                                                             | Specify whether an underlying Data Source should be passed<br>CSS Tokens. You should not change this setting unless there<br>are specific reasons which cause issues with the current<br>settings. When there are no property file entries the token<br>will be passed to the data source for user validation.                                                                                                    |
| PrintServerResultCacheTime              | 600000                                                           | Specify the time (in milliseconds) that completed Reports,<br>Snapshots, Books, and Snapshot books will remain on the<br>Printserver (for generating PDF or printing) before they are<br>removed. (The period of time before which uncollected, or<br>"orphaned", results are deleted) The default is to remove<br>results that run longer than 6000000 milliseconds                                                                                                    |
| PrintServerResultsCleanUpThreadDelay    | 36000000                                                         | Specify the frequency (in milliseconds) at which the<br>PrintServerResultCacheTime cleanup thread runs. Setting<br>this too low could cause running requests to be terminated<br>and removed. The default is to check for uncollected results<br>every 36000000 milliseconds (10 hours).                                                                                                    |

| Name                          | Default Value                                                         | Description                                                                                                    |
|-------------------------------|-----------------------------------------------------------------------|----------------------------------------------------------------------------------------------------|
| PrintServers                  |                                                                       | Comma separated list of print servers available to the report<br>server in the 'server:port' format. For example:<br>printserver1:10999, printserver2:10999.                                                                                                    |
| PrintingMaxThreads            | 10                                                                    | Specify the maximum number of threads created for Printing/<br>generating PDF's at any time. The default is based on the<br>number of CPUs in the host machine - 5 threads per CPU. 1<br>CPU -> 5 threads , 2 CPU's -> 10 threads, 3 CPU's -> 15<br>threads, 4 or more CPUs -> 20 threads Specifying 0 will allow<br>an unlimited number of threads to be created |
| RemoteAdmServer               | null                                                                  | Identifies a remote server from which data source is accessed.                                                                                                    |
| RMIClientSocketFactory        |                                                                       | This provides an option to override the Client Side Socket<br>Factory implementation used for RMI. By default we use a<br>custom client socket factory for RMI.                                                                                                    |
| RMIPortRangeLower             |                                                                       | This specifies the starting port number that Financial<br>Reporting could use for its RMI communication. It is usually<br>recommended to set this when using Firewalls.                                                                                                    |
| RMIPortRangeUpper             |                                                                       | This specifies the upper Port number that Financial Reporting<br>could use for its RMI communication. When configured with<br>Firewalls a RMIPortRangeLower and RMIPortRangeUpper can<br>be specified to limit the number of ports that could be used<br>by RMI.                                                                                                  |
| RMIServerSocketFactory        | The default factory<br>implementation as<br>shipped with JDK is used. | This provides an option to override the Server Side Socket<br>Factory implementation used for RMI.                                                                                                    |
| RegisteredRelatedContentURLs  | null                                                                  | The default Related Content provider.<br>The format of the value is:<br><i>Product/server name/url</i><br>Where <i>Product</i> is the product name, <i>server name</i> is the<br>server location and <i>url</i> is the provider url.                                                                                                    |
| RelatedContentAliases         | (The default is empty string)                                         | These are aliases for the related content server and ports<br>used in the product. They are extremely useful for migration<br>purpose.                                                                                                    |
| RelatedContentURLs            | (The default is empty string)                                         | These are the URLs for the specifying the related content.                                                                                                    |
| RelativeRelatedContentServers | (The default is empty string)                                         | It allows specifying the RelatedContent servers in a relative manner. It is useful when doing the SSL offloading.                                                                                                    |

| Name                                 | Default Value | Description                                                                                                    |
|--------------------------------------|---------------|----------------------------------------------------------------------------------------------------|
| ReportServerMaxThreads               | 5             | Specify the maximum number of threads created for running reports at any time. The default is based on the number of CPUs in the host machine - 5 threads per CPU.                                                                                                    |
|                                      |               | • 1 CPU = 5 threads                                                                                                    |
|                                      |               | • 2 CPUs = 10 threads                                                                                                    |
|                                      |               | • 3 CPUs = 15 threads                                                                                                    |
|                                      |               | • 4 or more CPUs = 20 threads                                                                                                    |
|                                      |               | • Specifying 0 allows an unlimited number of threads to be created.                                                                                                    |
| ReportServerReportCacheTime          | 7200000       | Specify the time (in milliseconds) that completed Reports,<br>Snapshots, Books, and Snapshot books will remain on the<br>Report Server before they are removed. (The period of time<br>before which uncollected, or "orphaned", results are deleted.<br>A result may become orphaned, for example, if a user<br>requests a report, then closes his Web browser before the<br>report finishes running.) The default is to remove results that<br>run longer than 72000000 milliseconds (20 hours). |
| ReportServerReportCleanUpThreadDelay | 3600000       | Specify the frequency (in milliseconds) at which the<br>ReportServerReportCacheTime cleanup thread runs.<br>Setting this too low could cause running requests to be<br>terminated and removed. The default is to check for<br>uncollected results every 36000000 milliseconds (10<br>hours).                                                                                                    |
| ReportServerWaitCount                |               | In Scheduler, specify how many attempts to connect to the report server.                                                                                                    |
| ReportServerWaitDelay                |               | Specify how long, in second, to wait before scheduler tries to reconnect to report server.                                                                                                    |
| RowsPerPage                          |               | An Annotations Manager preference. Specifies how may rows per page to display.                                                                                                    |
| SMTPMailServer                       |               | Read Only. The SMTP mail server that gets used for sending e-mails from Scheduler.                                                                                                    |
| SMTPPort                             |               | Port of the SMTP server used for sending e-mails from scheduler.                                                                                                    |
| SMTPServerPassword                   |               | The password for accessing the SMTP server if it is password protected.                                                                                                    |
| SMPTServerUserID                     |               | The user ID for accessing the SMTP server if it is protected.                                                                                                    |
| SSASImpersonate                      | false         | Allows impersonation of windows user to access SSAS data<br>source. A "true" means that you want to connect to the SSAS<br>data source as the currently logged in windows user If set to<br>false, then it will use the passed credentials.                                                                                                    |

| Name                             | Default Value                                                                                                    | Description                                                                                                    |
|----------------------------------|----------------------------------------------------------------------------------------------------|----------------------------------------------------------------------------------------------------|
| ScheduledBatchCacheTime          | 0                                                                                                    | Configuration setting for the Financial Reporting Scheduler<br>Server. Specify the time in milliseconds to retain completed<br>batch results. For example, to delete batch results older than<br>5 days specify 432000000 milliseconds. The<br>ScheduledBatchCleanUpThreadDelay property must be set<br>to a value greater than 0 to enable this cleanup option.<br>Pending batches will not be removed. The default is 0<br>milliseconds which means that batch results will not be<br>removed. |
| ScheduledBatchCleanUpThreadDelay | 0                                                                                                    | Specify how often the scheduler should check for batch<br>results to remove (in milliseconds). For example, to check<br>every 24 hours specify 86400000 milliseconds as the value.<br>The default is 0 milliseconds which means that the scheduler<br>will not remove batch results.                                                                                                    |
| SchedulerServer                  |                                                                                                    | This specifies the configured scheduler server name                                                                                                    |
| SchedulerTemplateLocation        | \${EPM_ORACLE_<br>INSTANCE}/products/<br>biplus/data/<br>SchedulerTemplate                                                                            | Configuration setting for the FR Scheduler Server. Specify the location where the FR Scheduler Server will get template files. The default is                                                                                                    |
| SchedulerOutputLocation          | SchedulerOutputLocation,<br>PropType.NORMAL,"\$<br>{EPM_ORACLE_<br>INSTANCE}/<br>FinancialReporting/data/<br>SchedulerOutput/","java.<br>lang.String" | The location where the context of resulting files for batch execution is stored                                                                                                    |
| SortUsesJavaCollator             | True                                                                                                    | This exposes the choice for not using the default Java collator for sorting purposes.                                                                                                    |
| StellentServer                   |                                                                                                    | This specifies the Oracle Universal Content Management<br>server name. This is useful if the content for Oracle Universal<br>Content Management is added to Financial Reporting Book<br>as an external content.                                                                                                    |
| StudioInstallerLocation          |                                                                                                    | Read Only. The location for the Studio Installer. When<br>HRStudioRetrieve.jsp is called, this is the location from which<br>it serves up the Studio MSI (Windows installer).                                                                                                    |
| SystemMode                       |                                                                                                    | Read Only. Show Fusion applications or no Fusion applications.                                                                                                    |
| TextPrintTemplate                |                                                                                                    | Specify the full path to a Microsoft Word document that will<br>be used as a template for text file printing. This is used by<br>cell documents in a report and external content in a book.<br>The default location and name for the file is C:/Hyperion/<br>products/biplus/install/scripts///bin/FR_TextTemplate.<br>doc.                                                                                                    |

| Name                                 | Default Value                                                                          | Description                                                                                                    |
|--------------------------------------|----------------------------------------------------------------------------------------|----------------------------------------------------------------------------------------------------|
| UrlLaunchMode                        | post,yahoo.com google.<br>com                                                          | A regular expression used to determine exceptions. The value contains two components; the first component is the type used for launching URLs. The second component is a regular expression to identify exceptions to how the URL should be launched. |
|                                      |                                                                                        | Specifies the type of HTTP request made for related content<br>links and exceptions. The first value is the default and should<br>be "post" or "get". The second value should be any exception<br>which should not use that type of request.          |
|                                      |                                                                                        | Note: The default is "Post" except when Google or Yahoo.                                                                                                    |
| UseEssbaseEDS                        | true                                                                                   | To use the Analytic Provider Services (APS) driver instead of<br>the native ADM driver, specify UseEssbaseEDS=true. If using<br>APS remote mode, uncomment the EssbaseEDSSErver<br>property and specify your APS server name as its value:            |
|                                      |                                                                                        | UseEssbaseEDS=false                                                                                                    |
|                                      |                                                                                        | EssbaseEDSServer=                                                                                                    |
|                                      |                                                                                        | EssbaseEDSDriver=HssEdsDriver                                                                                                    |
| XBRLCtxManagerFilePath               | null                                                                                   | Specify the location of the XBRL Context Manager file.                                                                                                    |
| XBRLSchemaFileLocation               | <hr/> <hr/> <hr/> HOME>products/biplus/<br>install/scripts///bin/<br>XBRLSchemaMgr.xml | This is the root folder of the XBRL files that will be scanned<br>by FR. Any taxonomies that are located here will be parsed.                                                                                                    |
| XBRLSchemaFilePath                   | <hr/> <hr/> <hr/> HOME>products/biplus/<br>install/scripts///<br>common/xbrlfiles      | The location of the XBRLSchemaMgr.xml which maintains information about the parsed taxonomies located in "XBRLSchemaFileLocation".                                                                                                    |
| XBRLShowOrphanedItems                | false                                                                                  | If this flag is set to "true" then if a taxonomy element does<br>not have any parent or does not appear in the presentation<br>linkbase, do not display it. If "false" Then display the<br>taxonomy item every time.                                  |
| XBRLUseDefinitionLinkBase            | false                                                                                  | If this flag is set to "true" and there are no presentation linkbase, then it will use the definition linkbase.                                                                                                    |
| XBRLUnitManagerFilePath              | null                                                                                   | Specify the location of the XBRL Unit Manager file.                                                                                                    |
| ZipEmbedded                          | True                                                                                   | This option allows zipping up of the files when "export to HTML" option is chosen as an output type for a Scheduled Job                                                                                                    |
| com.hyperion.pbm.general.ColorTheme  | null                                                                                   | Specify the default color theme across the product.                                                                                                    |
| com.hyperion.reporting.HRPrefs.Units | inches                                                                                 | Specify a default user preference value for ruler unit. Value can be either:                                                                                                    |
|                                      |                                                                                        | • Inches                                                                                                    |
|                                      |                                                                                        | Centimeters                                                                                                    |

| Name                                                     | Default Value                                                                                | Description                                                                                                    |
|----------------------------------------------------------|----------------------------------------------------------------------------------------------|----------------------------------------------------------------------------------------------------|
| com.hyperion.reporting.HRPrefs.<br>annotations_in_batch= | false                                                                                        | Specify a default user preference value to show/hide annotations in a a batch. Value can be either true or false.                                                                                                    |
| com.hyperion.reporting.HRPrefs.<br>annotations_in_book=  | false                                                                                        | Specify a default user preference value to show/hide annotations in a book. Value can be either true or false.                                                                                                    |
| com.hyperion.reporting.HRPrefs.<br>annotations_in_report | true                                                                                         | Specify a default user preference value to show/hide annotations. Value can be either true or false.                                                                                                    |
| com.hyperion.reporting.HPrefs.colorcontrast              | false                                                                                        | A high-contrast color mode available for accessibility. This option is supported only on the same platforms on which Screen Readers are supported.                                                                   |
| com.hyperion.reporting.HPrefs.country                    | US                                                                                           | Specify a default user preference value for user's country.<br>Value can be any ISO country code for supported country.                                                                                              |
| com.hyperion.reporting.HRPrefs.dateformat                | null                                                                                         | Specify the default date format across the product.                                                                                                    |
| com.hyperion.reporting.HRPrefs.<br>decimalsymbol         | ,                                                                                            | Specify a default user preference value for decimal symbol.<br>Value can be , (comma). or _ (underscore)                                                                                                    |
| com.hyperion.reporting.HRPrefs.digitgroup                | ,                                                                                            | Specify a default user preference value for digit grouping.<br>Value can be , (comma). or _ (underscore).                                                                                                    |
| com.hyperion.reporting.HRPrefs.footnote_<br>param        | Title & Detail & Category &<br>Author & Date &<br>Description & Attachments<br>& Replies:All | In Annotations, specify default print options such as title, category, author, descriptions and attachment.                                                                                                    |
| com.hyperion.reporting.HRPrefs.filter_by_<br>security    | false                                                                                        | Allows you to filter member selection based on planning security.                                                                                                    |
| com.hyperion.reporting.HRPrefs.glcolor                   | #000000                                                                                      | Specify a default user preference value for grid line color.<br>Value is in the format of #RRGGBB where RR is hex value for<br>red, GG is hex value for green and BB is blue as specified by<br>HTML specifications. |
| com.hyperion.reporting.HRPrefs.glsnap                    | true                                                                                         | Specify a default user preference value for grid line snapping.<br>Value can be either true or false.                                                                                                    |
| com.hyperion.reporting.HRPrefs.glspacing                 | null                                                                                         | lin Oracle Hyperion Financial Reporting, Fusion Edition<br>studio, specify the backgroung default spacing between<br>guidlines.                                                                                      |
| com.hyperion.reporting.HRPrefs.glstyle                   | dot                                                                                          | Specify a default user preference value for grid line style.<br>Value can be either line or dot.                                                                                                    |
| com.hyperion.reporting.HRPrefs.<br>HelpUserTrainingUri   |                                                                                              | Read Only. An administriative setting in Workspace to enable UPK (User Productivity Kit ).                                                                                                    |
| com.hyperion.reporting.HRPrefs.language                  | EN                                                                                           | Specify a default user preference value for user's language.<br>Value can be any ISO language code for supported<br>languages.                                                                                       |
| com.hyperion.reporting.HRPrefs.<br>locationuserpov       | above                                                                                        | Specify a default user preference value for location of User<br>POV bar. Value can be either above or viewpane.                                                                                                    |

| Name                                                   | Default Value     | Description                                                                                                    |
|--------------------------------------------------------|-------------------|----------------------------------------------------------------------------------------------------|
| com.hyperion.reporting.HRPrefs.merge_<br>equal_prompts | true              | Specify the default behavior for users who have not explicitly<br>set the "Merge Equivalent Prompts" setting in Web User<br>Preferences. A value of true means equivalent Prompts will<br>be merged, a value of false means equivalent Prompts will<br>not be merged. |
| com.hyperion.reporting.HRPrefs.office_<br>format       | Office2002        | Specify a default user preference value for MS Office version.<br>Value can be either Office2000 or Office2002.                                                                                                    |
| com.hyperion.reporting.HRPrefs.<br>previewuserpov      | false             | Specify a default user preference value for showing Preview<br>User POV dialog. Value can be true or false. Value of<br>true will display Preview User POV dialog whereas false<br>will not.                                                                          |
| com.hyperion.reporting.HRPrefs.viewtype                | html              | Specify a default user preference value for view type. Value can be ${\tt html}$ or ${\tt pdf}$                                                                                                    |
| com.hyperion.reporting.HRPrefs.xbrlenabled             | false             | Specify a default user preference value for XBRL enabled.<br>Value can be either true or false.                                                                                                    |
| BaseConfigServlet                                      | /browse/configURL | Specify the location of the Main Configuration servlet path.                                                                                                    |

# 5

# Managing Book HTML Output Layout

| In This Chapter |                                          |  |
|-----------------|------------------------------------------|--|
|                 | Editing the template.css files for Books |  |
|                 | Editing the html files for Books         |  |
|                 | Template Samples                         |  |

When outputting a book to a static HTML website, you can customize your book html output layout, by modifying content, changing formats and adding images. After you make your changes, you can run the book to reflect the new layout. The files for customizing your book are located in the ...statiticbook\lib directory and can be changed using the SchedulerTemplateLocation property.

The files you can modify are located in the following folders of the lib directory:

- css Use this folder to set the layout and look and feel for the following areas.
  - template.css This is the default template used in the book layout used to generate html output.
  - o template2.css This is a reserve template which can be used to replace template.css.
  - template3.css This is a reserve template which can be used to replace template.css.

**Note:** See "Editing the template.css files for Books" on page 38 for information on the templates.

- o highlight.css Use this file to define the appearance of highlighted search results.
- o print.css Use this file to define the content and format of printed output.
- psbtreeview.css Use this file to define the textual appearance in the Table of Contents such as color.
- html Use this folder to change the content of several areas of the book layout: See "Editing the html files for Books" on page 38
- img Use this folder to add or replace .png images for the book layout.

Note: You need to change the banner.png in this folder to reflect your company's image.

- Three additional folders that you should NOT modify:
  - o jquery contains the library for the Table of Contents and other JavaScript tasks.
  - js contains the internal JavaScript files.

# **Editing the template.css files for Books**

For your html book layout, you are provided with three basic template files, template.css, template2.css, andtemplate3.css. . The template files contains default formats that can be changed to your company's requirements.

The template.css file is the default file used in the generated html output. To use template2.css or template3.css file for your generated html layout, you must rename the file to template.css. For example, to use template2.css as the default, first disable the original template.css file by renaming it, for example, to template4. Then rename, template2.css to template.css.

The layout for template.css differs from template2.css and template3.css in that template.css has the table of contents (content\_left\_toc) on the left . template2 and template3 are provided with a table of content on the left and right. They may have the table of contents either on the left or right or both sides.

The template.css file provides format settings for the following areas (see "Template Samples" on page 39 for images of all three templates).

- body Format These setting specify the background color and text alignment.
- container Styles Settings for the container area
- Header\_logo Styles Settings for the header\_log area.
- Header\_menu Styles Settings for the menu area.

Note: You need to change this area to your company's logo.

• Footer Styles — Setting for the Footer area.

Note: You need to change this area to reflect your company's preference.

- Column Layout Settings for the column borders.
- Left Column Settings for the content\_left area.
- Right Column Setting for the content\_right area
- Center column Settings for the content\_center area.
- Right Column bread crumbs Setting for the content\_center\_breadcrombs area.
- Document content Settings for the content\_center\_container and content\_center\_singleareas.
- FR related to switch pages Do not change.

# **Editing the html files for Books**

Use the html directory to change the content of various areas of a book template. See "Template Samples" on page 39 for a description of template areas. The areas you can change:

• content\_left — Use this file to add content to the content\_left area.

• content\_right — Use this file to add content to the content\_right area.

**Note:** This area is not available in the original template.css file, but can be added. It is available in the original template2.css and template3.css files.

• footer — Use this file to change footer content.

Note: You need to change the footer content to reflect your company's preference.

• header — Use this file to add header content.

**Note:** You need to replace the logo with your company's logo.

• menu — Use this file to add or remove additional content.

## **Template Samples**

The template presented below describes the various areas of the default template (template.css).

template.css

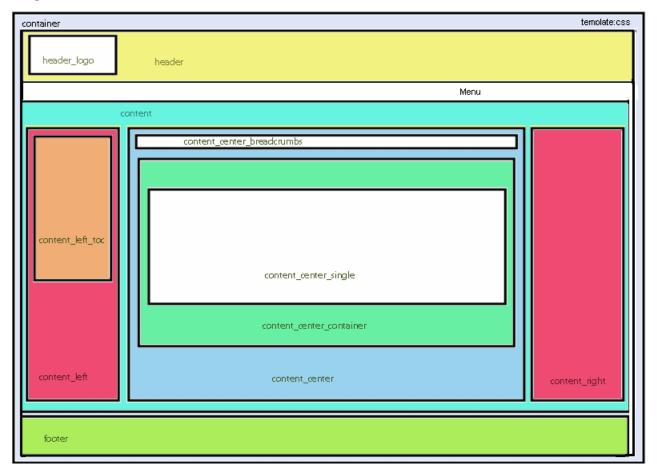

In template.css, the content\_right and content\_left panels will display if they are specified in content\_right.html and content\_left.html respectively.

#### template2.css

The template sample presented below describes the various areas of template2.css.

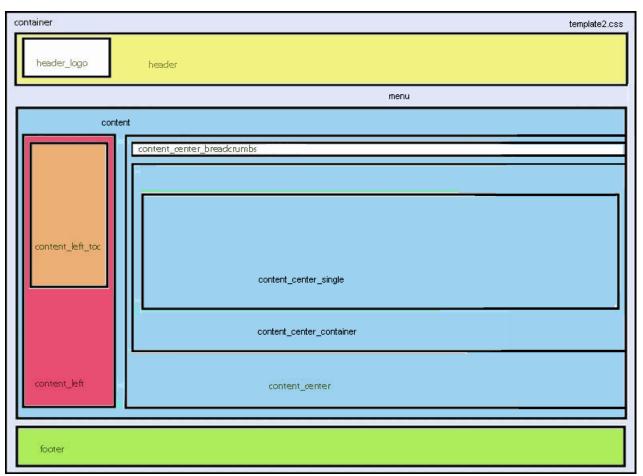

In template2.css, the content\_right panel is removed. The content\_center panel extends to the right edge.

#### template3.css

The template sample presented below describes the various areas of template3.css.

| container template3.css    |                  |  |  |
|----------------------------|------------------|--|--|
| header_logo header         |                  |  |  |
| menu                       |                  |  |  |
| content                    | C                |  |  |
| content center breadcrumbs |                  |  |  |
| content_center_single      | content_lefi_toc |  |  |
| content_center_container   |                  |  |  |
| content_center             | content_left     |  |  |
| footer                     |                  |  |  |

In template3.css, the content\_left panel replaces the content\_right. The content\_center panel extends to the left edge.

# Glossary

! See bang character.

**#MISSING** See missing data.

**access permissions** A set of operations that a user can perform on a resource.

**accessor** Input and output data specifications for datamining algorithms.

**account blocking** The process by which accounts accept input data in the consolidated file. Blocked accounts do not receive their value through the additive consolidation process.

**account eliminations** Accounts which have their values set to zero in the consolidated file during consolidation.

**account type** A property that determines how an account's value flows over time and its sign behavior. Account type options can include expense, income, asset, liability, and equity.

**accountability map** A visual, hierarchical representation of the responsibility, reporting, and dependency structure of the accountability teams (also known as critical business areas) in an organization.

**active service** A service whose Run Type is set to Start rather than to Hold.

**active-active high availability system** A system in which all the available members can service requests, and no member is idle. An active-active system generally provides more scalability options than an active-passive system. Contrast with active-passive high availability system.

**active-passive high availability system** A system with active members, which are always servicing requests, and passive members that are activated only when an active member fails. Contrast with active-active high availability system.

**activity-level authorization** Defines user access to applications and the types of activities they can perform on applications, independent of the data that will be operated on.

**ad hoc report** An online analytical query that an end user creates dynamically.

**adapter** Software that enables a program to integrate with data and metadata from target and source systems.

**adaptive states** Interactive Reporting Web Client level of permission.

adjustment See journal entry.

Advanced Relational Access The integration of a relational database with an Essbase multidimensional database so that all data remains in the relational database and is mapped to summary-level data in the Essbase database.

**agent** An Essbase server process that starts and stops applications and databases, manages connections from users, and handles user-access security. The agent is referred to as ESSBASE.EXE.

**aggregate cell** A cell comprising several cells. For example, a data cell that uses Children(Year) expands to four cells containing Quarter 1, Quarter 2, Quarter 3, and Quarter 4 data.

**aggregate function** A type of function, such as sum or calculation of an average, that summarizes or performs analysis on data.

**aggregate limit** A limit placed on an aggregated request line item or aggregated metatopic item.

**aggregate storage database** The database storage model designed to support large-scale, sparsely distributed data which is categorized into many, potentially large dimensions. Upper level members and formulas are dynamically calculated, and selected data values are aggregated and stored, typically with improvements in overall aggregation time.

**aggregate view** A collection of aggregate cells based on the levels of the members within each dimension. To reduce calculation time, values are pre-aggregated and stored as aggregate views. Retrievals start from aggregate view totals and add up from there.

**aggregation** The process of rolling up and storing values in an aggregate storage database; the stored result of the aggregation process.

**aggregation script** In aggregate storage databases only, a file that defines a selection of aggregate views to be built into an aggregation.

**alias table** A table that contains alternate names for members.

**alternate hierarchy** A hierarchy of shared members. An alternate hierarchy is based upon an existing hierarchy in a database outline, but has alternate levels in the dimension. An alternate hierarchy allows the same data to be seen from different points of view.

**ancestor** A branch member that has members below it. For example, the members Qtr2 and 2006 are ancestors of the member April.

appender A Log4j term for destination.

**application** 1) A software program designed to run a specific task or group of tasks such as a spreadsheet program or database management system; 2) A related set of dimensions and dimension members that are used to meet a specific set of analytical requirements, reporting requirements, or both.

**application administrator** A person responsible for setting up, configuring, maintaining, and controlling an application. Has all application privileges and data access permissions.

**application currency** The default reporting currency for the application.

**Application Migration Utility** A command-line utility for migrating applications and artifacts.

**application server cluster** A loosely joined group of application servers running simultaneously, working together for reliability and scalability, and appearing to users as one application server instance. See also vertical application cluster and horizontal application cluster.

**area** A predefined set of members and values that makes up a partition.

**arithmetic data load** A data load that performs operations on values in the database, such as adding 10 to each value.

**artifact** An individual application or repository item; for example, scripts, forms, rules files, Interactive Reporting documents, and financial reports. Also known as an object.

**assemblies** Installation files for EPM System products or components.

**asset account** An account type that stores values that represent a company's assets.

**assignment** The association of a source and destination in the allocation model that controls the direction of allocated costs or revenue flow.

**asymmetric topology** An Oracle Fusion Middleware Disaster Recovery configuration that is different across tiers on the production site and standby site. For example, an asymmetric topology can include a standby site with fewer hosts and instances than the production site.

**attribute** A characteristic of a dimension member. For example, Employee dimension members may have attributes of Name, Age, or Address. Product dimension members can have several attributes, such as a size and flavor.

**attribute association** A relationship in a database outline whereby a member in an attribute dimension describes a characteristic of a member of its base dimension. For example, if product 100-10 has a grape flavor, the product 100-10 has the Flavor attribute association of grape. Thus, the 100-10 member of the Product dimension is associated with the Grape member of the Flavor attribute dimension.

Attribute Calculations dimension A system-defined dimension that performs these calculation operations on groups of members: Sum, Count, Avg, Min, and Max. This dimension is calculated dynamically and is not visible in the database outline. For example, using the Avg member, you can calculate the average sales value for Red products in New York in January.

**attribute dimension** A type of dimension that enables analysis based on the attributes or qualities of dimension members.

**attribute reporting** A reporting process based on the attributes of the base dimension members. See also base dimension.

**attribute type** A text, numeric, Boolean, date, or linkedattribute type that enables different functions for grouping, selecting, or calculating data. For example, because the Ounces attribute dimension has the type numeric, the number of ounces specified as the attribute of each product can be used to calculate the profit per ounce for that product.

**authentication** Verification of identity as a security measure. Authentication is typically based on a user name and password. Passwords and digital signatures are forms of authentication.

**authentication service** A core service that manages one authentication system.

**auto-reversing journal** A journal for entering adjustments that you want to reverse in the next period.

**automated stage** A stage that does not require human intervention; for example, a data load.

**axis** 1) A straight line that passes through a graphic used for measurement and categorization; 2) A report aspect used to arrange and relate multidimensional data, such as filters, pages, rows, and columns. For example, for a data query in Simple Basic, an axis can define columns for values for Qtr1, Qtr2, Qtr3, and Qtr4. Row data would be retrieved with totals in the following hierarchy: Market, Product.

backup A duplicate copy of an application instance.

**balance account** An account type that stores unsigned values that relate to a particular time.

**balanced journal** A journal in which the total debits equal the total credits.

**bang character (!)** A character that terminates a series of report commands and requests information from the database. A report script must be terminated with a bang character; several bang characters can be used within a report script.

**base currency** The currency in which daily business transactions are performed.

**base dimension** A standard dimension that is associated with one or more attribute dimensions. For example, assuming products have flavors, the Product dimension is the base dimension for the Flavors attribute dimension.

**base entity** An entity at the bottom of the organization structure that does not own other entities.

**batch calculation** Any calculation on a database that is done in batch; for example, a calculation script or a full database calculation. Dynamic calculations are not considered to be batch calculations.

**batch file** An operating system file that can call multiple ESSCMD scripts and run multiple sessions of ESSCMD. On Windows-based systems, batch files have BAT file extensions. On UNIX, batch files are written as a shell script.

**Batch Loader** An FDM component that enables the processing of multiple files.

**batch POV** A collection of all dimensions on the user POV of every report and book in the batch. While scheduling the batch, you can set the members selected on the batch POV.

**batch processing mode** A method of using ESSCMD to write a batch or script file that can be used to automate routine server maintenance and diagnostic tasks. ESSCMD script files can execute multiple commands and can be run from the operating system command line or from within operating system batch files. Batch files can be used to call multiple ESSCMD scripts or run multiple instances of ESSCMD.

**block** The primary storage unit which is a multidimensional array representing the cells of all dense dimensions.

**block storage database** The Essbase database storage model categorizing and storing data based on the sparsity of data values defined in sparse dimensions. Data values are stored in blocks, which exist only for sparse dimension members for which there are values.

**Blocked Account** An account that you do not want calculated in the consolidated file because you want to enter it manually.

**book** 1) In Financial Reporting, a container that holds a group of similar documents. Books may specify dimension sections or dimension changes; 2) In Data Relationship Management, a collection of exports that can be run together as a group. Export results can be combined together or output separately.

**book POV** The dimension members for which a book is run.

**bookmark** A link to a reporting document or a Web site, displayed on a personal page of a user. The types of bookmarks are My Bookmarks and image bookmarks.

**bounding rectangle** The required perimeter that encapsulates the Interactive Reporting document content when embedding Interactive Reporting document sections in a personal page, specified in pixels for height and width or row per page.

**broadcast message** A simple text message sent by an administrator to a user who is logged on to a Planning application. The message details information such as system availability, notification of application refresh, or application backups.

**build method** A method used to modify database outlines. Choice of a build method is based on the format of data in data source files.

**business process** A set of activities that collectively accomplish a business objective.

**business rules** Logical expressions or formulas that are created within an application to produce a desired set of resulting values.

cache A buffer in memory that holds data temporarily.

**calc script** A set of commands that define how a database is consolidated or aggregated. A calculation script may also contain commands that specify allocation and other calculation rules separate from the consolidation process.

**Calculated Accounts** Accounts with formulas that you cannot alter. These formulas are fixed to maintain the accounting integrity of the model that you are building. For example, the formula for Net Income, a Calculated Account, is modeled into Strategic Finance and cannot be changed in historical or forecast periods.

**calculated member in MaxL DML** A member designed for analytical purposes and defined in the optional WITH section of a MaxL DML query.

**Calculation Manager** A module of Enterprise Performance Management Architecture (EPMA) that Planning and Financial Management users can use to design, validate, and administrate business rules in a graphical environment. c

**calculation status** A consolidation status that indicates that some values or formula calculations have changed. You must reconsolidate to get the correct values for the affected entity.

**calendar** User-defined time periods and their relationship to each other. Q1, Q2, Q3, and Q4 comprise a calendar or fiscal year.

**cascade** The process of creating multiple reports for a subset of member values.

**Catalog pane** An area that displays a list of elements available to the active section. If Query is the active section, a list of database tables is displayed. If Pivot is the active section, a list of results columns is displayed. If Dashboard is the active section, a list of embeddable sections, graphic tools, and control tools are displayed.

**categories** Groupings by which data is organized. For example, Month.

**cause and effect map** A map that depicts how the elements that form your corporate strategy relate and how they work together to meet your organization's strategic goals. A Cause and Effect map tab is automatically created for each Strategy map.

**CDF** See custom-defined function.

**CDM** See custom-defined macro.

**cell** 1) The data value at the intersection of dimensions in a multidimensional database; the intersection of a row and a column in a worksheet; 2) A logical group of nodes belonging to one administrative domain.

**cell note** A text annotation for a cell in an Essbase database. Cell notes are a type of LRO.

**CHANGED status** Consolidation status that indicates data for an entity has changed.

**chart template** A template that defines the metrics to display in Workspace charts.

**child** A member with a parent above it in the database outline.

**choice list** A list of members that a report designer can specify for each dimension when defining the report's point of view. A user who wants to change the point of view for a dimension that uses a choice list can select only the members specified in that defined member list or those members that meet the criteria defined in the function for the dynamic list.

**clean block** A data block in which the database is fully calculated, if a calculation script calculates all dimensions at once, or if the SET CLEARUPDATESTATUS command is used in a calculation script.

**cluster** An array of servers or databases that behave as a single resource which share task loads and provide failover support; eliminates one server or database as a single point of failure in a system.

**cluster interconnect** A private link used by a hardware cluster for heartbeat information, to detect node failure.

**cluster services** Software that manages cluster member operations as a system. With cluster services, you can define a set of resources and services to monitor through a heartbeat mechanism between cluster members and to move these resources and services to a different cluster member as efficiently and transparently as possible.

**clustered bar charts** Charts in which categories are viewed side-by-side; used only with vertical bar charts.

**code page** A mapping of bit combinations to a set of text characters. Different code pages support different sets of characters. Each computer contains a code page setting for the character set requirements of the language of the computer user. In the context of this document, code pages map characters to bit combinations for non-Unicode encodings. See also encoding.

**column** In Data Relationship Management, a field of data associated with an import source or the results of a query, compare, validation, or export.

**committed access** An Essbase Kernel Isolation Level setting that affects how Essbase handles transactions. Under committed access, concurrent transactions hold long-term write locks and yield predictable results.

**computed item** A virtual column (as opposed to a column that is physically stored in the database or cube) that can be calculated by the database during a query, or by Interactive Reporting Studio in the Results section. Computed items are calculations of data based on functions, data items, and operators provided in the dialog box and can be included in reports or reused to calculate other data.

**connection file** See Interactive Reporting connection file (.oce)

**consolidated file (Parent)** A file into which all of the business unit files are consolidated; contains the definition of the consolidation.

**consolidation** The process of aggregating data from dependent entities to parent entities. For example, if the dimension Year consists of the members Qtr1, Qtr2, Qtr3, and Qtr4, its consolidation is Year.

**consolidation file (\*.cns)** A graphical interface that enables you to add, delete, or move Strategic Finance files in the consolidation process using either a Chart or Tree view. It also enables you to define and modify the consolidation.

**consolidation rule** The rule that is executed during the consolidation of the node of the hierarchy. This rule can contain customer-specific formulas appropriate for the correct consolidation of parent balances. Elimination processing can be controlled within these rules.

**content** Information stored in the repository for any type of file.

**content browser** A component that eanbles users to browse and select content to be placed on a Workspace Page.

**context variable** A variable that is defined for a particular task flow to identify the context of the taskflow instance.

**contribution** The value added to a parent from a child entity. Each child has a contribution to its parent.

**controls groups** Groupings used in FDM to maintain and organize certification and assessment information, especially helpful for meeting Sarbanes-Oxley requirements.

conversion rate See exchange rate.

**cookie** A segment of data placed on your computer by a Web site.

**correlated subqueries** Subqueries that are evaluated once for every row in the parent query; created by joining a topic item in the subquery with a topic in the parent query.

**critical business area (CBA)** An individual or a group organized into a division, region, plant, cost center, profit center, project team, or process; also called accountability team or business area.

**critical success factor (CSF)** A capability that must be established and sustained to achieve a strategic objective; owned by a strategic objective or a critical process and is a parent to one or more actions.

**crosstab reporting** Reporting that categorizes and summarizes data in table format. The table cells contain summaries of the data that fit within the intersecting categories. For example, a crosstab report of product sales information could show size attributes, such as Small and Large, as column headings and color attributes, such as Blue and Yellow, as row headings. The cell in the table where Large and Blue intersect could contain the total sales of all Blue products that are sized Large.

**cube** A block of data that contains three or more dimensions. An Essbase database is a cube.

**cube deployment** In Essbase Studio, the process of setting load options for a model to build an outline and load data into an Essbase application and database.

**cube schema** In Essbase Studio, the metadata elements, such as measures and hierarchies, representing the logical model of a cube.

**currency conversion** A process that converts currency values in a database from one currency into another. For example, to convert one U. S. dollar into the European euro, the exchange rate (for example, 0.923702) is multiplied by the dollar (1\* 0.923702). After conversion, the European euro amount is .92.

**Currency Overrides** A feature allowing the selected input method for any input period to be overridden to enable input of that period's value as Default Currency/Items. To override the input method, enter a pound sign (#) before or after the number.

**currency partition** A dimension type that separates local currency members from a base currency, as defined in an application. Identifies currency types, such as Actual, Budget, and Forecast.

custom calendar Any calendar created by an administrator.

**custom dimension** A dimension created and defined by users. Channel, product, department, project, or region could be custom dimensions.

**custom property** A property of a dimension or dimension member that is created by a user.

**custom report** A complex report from the Design Report module, composed of any combination of components.

**custom-defined function (CDF)** Essbase calculation functions developed in Java and added to the standard Essbase calculation scripting language using MaxL. See also custom-defined macro.

**custom-defined macro (CDM)** Essbase macros written with Essbase calculator functions and special macro functions. Custom-defined macros use an internal Essbase macro language that enables the combination of calculation functions and they operate on multiple input parameters. See also custom-defined function.

**cycle through** Perform multiple passes through a database while calculating it.

**dashboard** A collection of metrics and indicators that provide an interactive summary of your business. Dashboards enable you to build and deploy analytic applications.

**data cache** A buffer in memory that holds uncompressed data blocks.

data cell See cell.

**data file cache** A buffer in memory that holds compressed data (PAG) files.

**data form** A grid display that enables users to enter data into the database from an interface such as a Web browser, and to view and analyze data or related text. Certain dimension member values are fixed, giving users a specific view into the data.

**data function** Function that computes aggregate values, including averages, maximums, counts, and other statistics that summarize groupings of data.

**data load location** In FDM, a reporting unit responsible for submitting source data into the target system. Typically, one FDM data load location exists for each source file loaded to the target system.

**data load rules** A set of criteria that determines how to load data from a text-based file, a spreadsheet, or a relational data set into a database.

**data lock** A feature that prevents changes to data according to specified criteria, such as a period or scenario.

**data mining** The process of searching through an Essbase database for hidden relationships and patterns in a large amount of data.

data model A representation of a subset of database tables.

data value See cell.

**database connection** A file that stores definitions and properties used to connect to data sources and enables database references to be portable and widely used.

**date measure** In Essbase, a member tagged as Date in the dimension where measures are represented. The cell values are displayed as formatted dates. Dates as measures can be useful for analysis types that are difficult to represent using the Time dimension. For example, an application may need to track acquisition dates for a series of capital assets, but the acquisition dates span too large a period to allow for feasible Time dimension modeling. See also typed measure.

**Default Currency Units** The unit scale of data. For example, If you select to define your analysis in thousands and enter 10, this unit is interpreted as 10,000.

**dense dimension** In block storage databases, a dimension likely to contain data for every combination of dimension members. For example, time dimensions are often dense because they can contain all combinations of all members. Contrast with sparse dimension.

**dependent entity** An entity that is owned by another entity in the organization.

derived text measure In Essbase Studio, a text measure whose values are governed by a predefined rule expressed as a range. For example, a derived text measure, called "Sales Performance Index," based on a measure Sales, could consist of the values "High," "Medium," and "Low." This derived text measure is defined to display "High," "Medium," and "Low" depending on the range in which the corresponding sales values fall. See also text measure. **descendant** Any member below a parent in the database outline. In a dimension that includes years, quarters, and months, the members Qtr2 and April are descendants of the member Year.

**Design Report** An interface in Web Analysis Studio for designing custom reports, from a library of components.

**destination** 1) In Business Rules, a block of the database where calculated values are stored; 2) In Profitability and Cost Management, the association of a source and destination in the allocation model that controls the direction of allocated costs or revenue flow.

**destination currency** The currency to which balances are converted. You enter exchange rates and convert from the source currency to the destination currency. For example, when you convert from EUR to USD, the destination currency is USD.

**detail chart** A chart that provides the detailed information that you see in a Summary chart. Detail charts appear in the Investigate Section in columns below the Summary charts. If the Summary chart shows a Pie chart, then the Detail charts below represent each piece of the pie.

**dimension** A data category used to organize business data for the retrieval and preservation of values. Dimensions usually contain hierarchies of related members grouped within them. For example, a Year dimension often includes members for each time period, such as quarters and months.

**dimension build** The process of adding dimensions and members to an Essbase outline.

**dimension build rules** Specifications, similar to data load rules, that Essbase uses to modify an outline. The modification is based on data in an external data source file.

**dimension tab** In the Pivot section, the tab that enables you to pivot data between rows and columns.

**dimension table** 1) A table that includes numerous attributes about a specific business process; 2) In Essbase Integration Services, a container in the OLAP model for one or more relational tables that define a potential dimension in Essbase.

**dimension type** A dimension property that enables the use of predefined functionality. Dimensions tagged as time have a predefined calendar functionality.

**dimensionality** In MaxL DML, the represented dimensions (and the order in which they are represented) in a set. For example, the following set consists of two tuples of the same dimensionality, because they both reflect the dimensions (Region, Year): { (West, Feb), (East, Mar) }

**direct rate** A currency rate that you enter in the exchangerate table. The direct rate is used for currency conversion. For example, to convert balances from JPY to USD, in the exchange-rate table, enter a rate for the period/scenario where the source currency is JPY and the destination currency is USD.

**dirty block** A data block containing cells that have been changed since the last calculation. Upper-level blocks are marked as dirty if their child blocks are dirty (that is, if they have been updated).

**Disaster Recovery** The ability to safeguard against natural or unplanned outages at a production site by having a recovery strategy for applications and data to a geographically separate standby site.

**display type** One of three Web Analysis formats saved to the repository: spreadsheet, chart, and pinboard.

**dog-ear** The flipped page corner in the upper-right corner of the chart header area.

**domain** In data mining, a variable representing a range of navigation within data.

**drill-down** Navigation through the query result set using the dimensional hierarchy. Drilling down moves the user perspective from aggregated data to detail. For example, drilling down can reveal hierarchical relationships between years and quarters or quarters and months.

**drill-through** The navigation from a value in one data source to corresponding data in another source.

**driver** In Profitability and Cost Management, an allocation method that describes the mathematical relationship between the sources that use the driver and the destinations to which those sources allocate cost or revenue. For Business Modeling, see also cost driver and activity driver.

**duplicate alias name** A name that occurs more than once in an alias table and can be associated with more than one member in a database outline. Duplicate alias names can be used with duplicate member outlines only.

**duplicate member name** Multiple occurrences of a member name in a database, with each occurrence representing a different member. For example, a database has two members named New York. One member represents New York state and the other member represents New York city.

**duplicate member outline** A database outline containing duplicate member names.

**Dynamic Calc and Store members** Members in a block storage outline that Essbase calculates only upon the first retrieval of the value. Essbase then stores the calculated value in the database. Subsequent retrievals do not require calculating.

**Dynamic Calc members** Members in a block storage outline that Essbase calculates only at retrieval time. Essbase discards calculated values after completing the retrieval request.

dynamic calculation In Essbase, a calculation that occurs only when you retrieve data on a member that is tagged as Dynamic Calc or Dynamic Calc and Store. The member's values are calculated at retrieval time instead of being precalculated during batch calculation.

**dynamic hierarchy** In aggregate storage database outlines only, a hierarchy in which members are calculated at retrieval time.

**dynamic member list** A system-created named member set that is based on user-defined criteria. The list is refreshed automatically whenever it is referenced in the application. As dimension members are added and deleted, the list automatically reapplies the criteria to reflect the changes.

**dynamic reference** A pointer in the rules file to header records in a data source.

**dynamic report** A report containing data that is updated when you run the report.

**Dynamic Time Series** A process that performs period-to-date reporting in block storage databases.

dynamic view account An account type indicating that account values are calculated dynamically from the data that is displayed.

**Eliminated Account** An account that does not appear in the consolidated file.

**elimination** The process of zeroing out (eliminating) transactions between entities within an organization.

**employee** A user responsible for, or associated with, specific business objects. Employees need not work for an organization; for example, they can be consultants. Employees must be associated with user accounts, for authorization purposes.

**encoding** A method for mapping bit combinations to characters for creating, storing, and displaying text. Each encoding has a name; for example, UTF-8. Within an encoding, each character maps to a specific bit combination; for example, in UTF-8, uppercase A maps to HEX41. See also code page, locale.

**ending period** A period enabling you to adjust the date range in a chart. For example, an ending period of "month" produces a chart showing information through the end of the current month.

**Enterprise View** An Administration Services feature that enables management of the Essbase environment from a graphical tree view. From Enterprise View, you can operate directly on Essbase artifacts.

**entity** A dimension representing organizational units. Examples: divisions, subsidiaries, plants, regions, products, or other financial reporting units.

**EPM Oracle home** A subdirectory of Middleware home containing the files required by EPM System products. The EPM Oracle home location is specified during installation with EPM System Installer.

**EPM Oracle instance** A directory containing active, dynamic components of EPM System products (components that can change during run-time). You define the EPM Oracle instance directory location during configuration with EPM System Configurator.

**Equity Beta** The riskiness of a stock, measured by the variance between its return and the market return, indicated by an index called "beta." For example, if a stock's return normally moves up or down 1.2% when the market moves up or down 1%, the stock has a beta of 1.2.

**essbase.cfg** An optional configuration file for Essbase. Administrators may edit this file to customize Essbase Server functionality. Some configuration settings may also be used with Essbase clients to override Essbase Server settings. **EssCell** A function entered into a cell in Essbase Spreadsheet Add-in to retrieve a value representing an intersection of specific Essbase database members.

**ESSCMD** A command-line interface for performing Essbase operations interactively or through batch script files.

**ESSLANG** The Essbase environment variable that defines the encoding used to interpret text characters. See also encoding.

**ESSMSH** See MaxL Shell.

**exceptions** Values that satisfy predefined conditions. You can define formatting indicators or notify subscribing users when exceptions are generated.

**exchange rate type** An identifier for an exchange rate. Different rate types are used because there may be multiple rates for a period and year. Users traditionally define rates at period end for the average rate of the period and for the end of the period. Additional rate types are historical rates, budget rates, forecast rates, and so on. A rate type applies to a specific time.

**expense account** An account that stores periodic and year-to-date values that decrease net worth if they are positive.

**Extensible Markup Language (XML)** A language comprising a set of tags used to assign attributes to data that can be interpreted between applications according to a schema.

external authentication Logging on to Oracle EPM System products with user information stored outside the application. The user account is maintained by the EPM System, but password administration and user authentication are performed by an external service, using a corporate directory such as Oracle Internet Directory (OID) or Microsoft Active Directory (MSAD).

**externally triggered events** Non-time-based events for scheduling job runs.

**Extract, Transform, and Load (ETL)** Data-source-specific programs for extracting data and migrating it to applications.

**extraction command** An Essbase reporting command that handles the selection, orientation, grouping, and ordering of raw data extracted from a database; begins with the less-than (<) character.

**fact table** The central table in a star join schema, characterized by a foreign key and elements drawn from a dimension table. This table typically contains numeric data that can be related to all other tables in the schema.

**failover** The ability to switch automatically to a redundant standby database, server, or network if the primary database, server, or network fails or is shut down. A system that is clustered for failover provides high availability and fault tolerance through server redundancy and fault-tolerant hardware, such as shared disks.

**Favorites gadget** A gadget that contains links to Reporting and Analysis documents and URLs. See also gadget.

file delimiter A character, such as a comma or tab, that separates fields in a data source.

**filter** A constraint on data sets that restricts values to specific criteria; for example, to exclude certain tables, metadata, or values, or to control access.

**flow account** An unsigned account that stores periodic and year-to-date values.

**footer** Text or images at the bottom of report pages, containing dynamic functions or static text such as page numbers, dates, logos, titles or file names, and author names.

**format string** 1) In Essbase, a method for transforming the way cell values are displayed; 2) In Data Relationship Management, a parameter of a Format or Formatted Date derived property that indicates the format in which a property value should be returned.

**formula** In Data Relationship Management, business logic used by a derived property to dynamically calculate a property value.

**frame** An area on the desktop. Two main areas: the navigation and workspace frames.

**free-form grid** An object for presenting, entering, and integrating data from different sources for dynamic calculations.

**free-form reporting** Creating reports by entering dimension members or report script commands in worksheets.

**function** In Data Relationship Management, a syntactic element of a derived property formula that accepts parameters and returns dynamic values.

**gadget** A simple, specialized, lightweight application that provides easy viewing of EPM content and enables access to core Reporting and Analysis functionality.

**geneology data** Additional data that is optionally generated after allocation calculations. This data enables reporting on all cost or revenue flows from start to finish through all allocation steps.

**generation** A layer in a hierarchical tree structure that defines member relationships in a database. Generations are ordered incrementally from the top member of the dimension (generation 1) down to the child members. Use the unique generation name to identify a layer in the hierarchical tree structure.

**generic jobs** Non-SQR Production Reporting or non-Interactive Reporting jobs.

**global report command** A command in a running report script that is effective until it is replaced by another global command or the file ends.

**grid POV** A means for specifying dimension members on a grid without placing dimensions in rows, columns, or page intersections. A report designer can set POV values at the grid level, preventing user POVs from affecting the grid. If a dimension has one grid value, you put the dimension into the grid POV instead of the row, column, or page.

**group** A container for assigning similar access permissions to multiple users.

**GUI** Graphical user interface

hardware cluster a collection of computers that provides a single view of network services (for example, an IP address) or application services (such as databases and Web servers) to clients of these services. Each node in a hardware cluster is a standalone server that runs its own processes. These processes can communicate with one another to form what looks like a single system that cooperatively provides applications, system resources, and data to users.

high availability A system attribute that enables an application to continue to provide services in the presence of failures. This is achieved through removal of single points of failure, with fault-tolerant hardware, as well as server clusters; if one server fails, processing requests are routed to another server. **Historical Average** An average for an account over a number of historical periods.

**holding company** An entity that is part of a legal entity group, with direct or indirect investments in all entities in the group.

**horizontal application server cluster** A cluster with application server instances on different machines.

**host** A server on which applications and services are installed.

**host properties** Properties pertaining to a host, or if the host has multiple Oracle EPM homes, to an Oracle EPM home.

**Hybrid Analysis** An analysis mapping low-level data stored in a relational database to summary-level data stored in Essbase, combining the mass scalability of relational systems with multidimensional data.

**hyperlink** A link to a file, a Web page, or an intranet HTML page.

**Hypertext Markup Language (HTML)** A programming language specifying how Web browsers display data.

**identity** A unique identification for a user or group in external authentication.

**image bookmarks** Graphic links to Web pages or repository items.

**IMPACTED status** A status that indicates changes in child entities consolidating into parent entities.

**implied share** A member with one or more children but only one that is consolidated, so the parent and child share a value.

**import format** In FDM, the definition of the structure of the source file that enables the loading of a source data file to an FDM data-load location.

**inactive group** A group for which an administrator has deactivated system access.

**INACTIVE status** A status that indicates entities deactivated from consolidation for the current period.

**inactive user** A user whose account was deactivated by an administrator.

**income account** An account storing periodic and year-todate values that, if positive, increase net worth. index 1) A method where Essbase uses sparse-data combinations to retrieve data in block storage databases. 2) The index file.

index cache A buffer containing index pages.

**index entry** A pointer to an intersection of sparse dimensions. Index entries point to data blocks on disk and use offsets to locate cells.

**index file** An Essbase file storing block storage data retrieval information, residing on disk, and containing index pages.

**index page** A subdivision in an index file. An index page contains pointers to data blocks.

input data Data loaded from a source rather than calculated.

**installation assemblies** Product installation files that plug in to EPM System Installer.

**integration** A process that is run to move data between Oracle's Hyperion applications using Shared Services. Data integration definitions specify the data moving between a source application and a destination application, and they enable the data movements to be grouped, ordered, and scheduled.

**intelligent calculation** A calculation method tracking updated data blocks since the last calculation.

**Interactive Reporting connection file (.oce)** Files encapsulating database connection information, including the database API (ODBC, SQL\*Net, and so on), database software, the database server network address, and database user name. Administrators create and publish Interactive Reporting connection (.oce) files.

intercompany elimination See elimination.

**intercompany matching** The process of comparing balances for pairs of intercompany accounts within an application. Intercompany receivables are compared to intercompany payables for matches. Matching accounts are used to eliminate intercompany transactions from an organization's consolidated totals.

**intercompany matching report** A report that compares intercompany account balances and indicates whether the accounts are in balance.

**interdimensional irrelevance** A situation in which a dimension does not intersect with other dimensions. Because the data in the dimension cannot be accessed from the nonintersecting dimensions, the nonintersecting dimensions are not relevant to that dimension.

**intersection** A unit of data representing the intersection of dimensions in a multidimensional database; also, a worksheet cell.

**intrastage assignment** An assignment in the financial flow to an object within the same stage.

**introspection** A deep inspection of a data source to discover hierarchies based on the inherent relationships in the database. Contrast with scraping.

Investigation See drill-through.

**isolation level** An Essbase Kernel setting that determines the lock and commit behavior of database operations. Choices are: committed access and uncommitted access.

**iteration** A pass of the budget or planning cycle in which the same version of data is revised and promoted.

**Java application server cluster** An active-active application server cluster of Java Virtual Machines (JVMs).

Java Database Connectivity (JDBC) A client-server communication protocol used by Java-based clients and relational databases. The JDBC interface provides a calllevel API for SQL-based database access.

job output Files or reports produced from running a job.

**jobs** Documents with special properties that can be launched to generate output. A job can contain Interactive Reporting, SQR Production Reporting, or generic documents.

**join** A link between two relational database tables or topics based on common content in a column or row. A join typically occurs between identical or similar items within different tables or topics. For example, a record in the Customer table is joined to a record in the Orders table because the Customer ID value is the same in each table.

**journal entry (JE)** A set of debit-credit adjustments to account balances for a scenario and period.

JSP Java Server Page.

**KeyContacts gadget** A gadget that contains a group of Smart Space users and provides access to Smart Space Collaborator. For example, you can have a KeyContacts gadget for your marketing team and another for your development team. See also gadget.

**latest** A spreadsheet keyword used to extract data values from the member defined as the latest time period.

**layer** 1) The horizontal location of members in a hierarchical structure, specified by generation (top down) or level (bottom up); 2) Position of objects relative to other objects. For example, in the Sample Basic database, Qtr1 and Qtr4 are in the same layer, so they are also in the same generation, but in a database with a ragged hierarchy, Qtr1 and Qtr4 might not be in same layer, though they are in the same generation.

**layout area** An area on a Workspace Page where content can be placed.

**legend box** A box containing labels that identify the data categories of a dimension.

**level** A layer in a hierarchical tree structure that defines database member relationships. Levels are ordered from the bottom dimension member (level 0) up to the parent members.

**level 0 block** A data block for combinations of sparse, level 0 members.

level 0 member A member that has no children.

**liability account** An account type that stores "point in time" balances of a company's liabilities. Examples: accrued expenses, accounts payable, and long-term debt.

**lifecycle management** The process of migrating an application, a repository, or individual artifacts across product environments.

line item detail The lowest level of detail in an account.

**lineage** The relationship between different metadata elements showing how one metadata element is derived from one or more other metadata elements, ultimately tracing the metadata element to its physical source. In Essbase Studio, a lineage viewer displays the relationships graphically. See also traceability.

**link** 1) A reference to a repository object. Links can reference folders, files, shortcuts, and other links; 2) In a taskflow, the point where the activity in one stage ends and another begins.

**link condition** A logical expression evaluated by the taskflow engine to determine the sequence of launching taskflow stages.

**linked data model** Documents that are linked to a master copy in a repository

**linked partition** A shared partition that enables you to use a data cell to link two databases. When a user clicks a linked cell in a worksheet, Essbase opens a new sheet displaying the dimensions in the linked database. The user can then drill down those dimensions.

**linked reporting object (LRO)** A cell-based link to an external file such as cell notes, URLs, or files with text, audio, video, or pictures. (Only cell notes are supported for Essbase LROs in Financial Reporting.) Contrast with local report object.

**load balancer** Hardware or software that directs the requests to individual application servers in a cluster and is the only point of entry into the system.

**load balancing** Distribution of requests across a group of servers, which helps to ensure optimal end user performance.

**local currency** An input currency type. When an input currency type is not specified, the local currency matches the entity's base currency.

**local report object** A report object that is not linked to a Financial Reporting report object in Explorer. Contrast with linked reporting object.

**local results** A data model's query results. Results can be used in local joins by dragging them into the data model. Local results are displayed in the catalog when requested.

**locale** A computer setting that specifies a location's language, currency and date formatting, data sort order, and the character set encoding used on the computer. Essbase uses only the encoding portion. See also encoding, ESSLANG.

**locale header record** A text record at the beginning of some non-Unicode-encoded text files, such as scripts, that identifies the encoding locale.

**location alias** A descriptor that identifies a data source. The location alias specifies a server, application, database, user name, and password. Location aliases are set by DBAs at the database level using Administration Services Console, ESSCMD, or the API.

**locked** A user-invoked process that prevents users and processes from modifying data.

**locked data model** A data model that cannot be modified by a user.

**LOCKED status** A consolidation status indicating that an entity contains data that cannot be modified.

**Log Analyzer** An Administration Services feature that enables filtering, searching, and analysis of Essbase logs.

**logic group** In FDM, one or more logic accounts generated after a source file is loaded into FDM. Logic accounts are calculated accounts derived from the source data.

**logical Web application** An aliased reference used to identify the internal host name, port, and context of a Web application. In a clustered or high-availability environment, this is the alias name that establishes a single internal reference for the distributed components. In EPM System, a nonclustered logical Web application defaults to the physical host running the Web application.

**LRO** See linked reporting object.

**managed server** An application server process running in its own Java Virtual Machine (JVM).

manual stage A stage that requires human intervention.

**Map File** A file that stores the definition for sending data to or retrieving data from an external database. Map files have different extensions (.mps to send data; .mpr to retrieve data).

**Map Navigator** A feature that displays your current position on a Strategy, Accountability, or Cause and Effect map, indicated by a red outline.

**Marginal Tax Rate** The rate used to calculate the after-tax cost of debt; represents the tax rate applied to the last earned income dollar (the rate from the highest tax bracket into which income falls) and includes federal, state, and local taxes. Based on current level of taxable income and tax bracket, you can predict marginal tax rate.

**Market Risk Premium** The additional rate of return paid over the risk-free rate to persuade investors to hold "riskier" investments than government securities. Calculated by subtracting the risk-free rate from the expected market return. These figures should closely model future market conditions.

master data model An independent data model that is referenced as a source by multiple queries. When used, "Locked Data Model" is displayed in the Query section's Content pane; the data model is linked to the master data model displayed in the Data Model section, which an administrator may hide.

**mathematical operator** A symbol that defines how data is calculated in formulas and outlines. Can be any of the standard mathematical or Boolean operators; for example, +, -, \*, /, and %.

**MaxL** The multidimensional database access language for Essbase, consisting of a data definition language (MaxL DDL) and a data manipulation language (MaxL DML). See also MaxL DDL, MaxL DML, and MaxL Shell

**MaxL DDL** The data definition language used by Essbase for batch or interactive system-administration tasks.

**MaxL DML** The data manipulation language used in Essbase for data query and extraction.

**MaxL Perl Module** A Perl module (essbase.pm) that is part of Essbase MaxL DDL. This module can be added to the Perl package to provide access to Essbase databases from Perl programs.

**MaxL Script Editor** A script-development environment in Administration Services Console. MaxL Script Editor is an alternative to using a text editor and the MaxL Shell for administering Essbase with MaxL scripts.

**MaxL Shell** An interface for passing MaxL statements to Essbase Server. The MaxL Shell executable file is located in the Essbase bin directory (UNIX: essmsh; Windows: essmsh.exe).

**MDX (multidimensional expression)** A language used for querying and calculation in multidimensional-compliant databases.

**measures** Numeric values in an OLAP database cube that are available for analysis. Measures are margin, cost of goods sold, unit sales, budget amount, and so on. See also fact table.

**member** A discrete component within a dimension. A member identifies and differentiates the organization of similar units. For example, a time dimension might include members Jan, Feb, and Qtr1.

**member list** A named system- or user-defined group that references members, functions, or member lists within a dimension.

**member load** In Essbase Integration Services, the process of adding dimensions and members (without data) to Essbase outlines.

**member selection report command** A type of Report Writer command that selects member ranges based on outline relationships, such as sibling, generation, and level.

**member-specific report command** A type of Report Writer formatting command that is executed as it is encountered in a report script. The command affects only its associated member and executes the format command before processing the member.

**merge** A data load option that clears values only from the accounts specified in the data load file and replaces them with values in the data load file.

**metadata** A set of data that defines and describes the properties and attributes of the data stored in a database or used by an application. Examples of metadata are dimension names, member names, properties, time periods, and security.

**metadata elements** Metadata derived from data sources and other metadata that is stored and cataloged for Essbase Studio use.

**metadata sampling** The process of retrieving a sample of members in a dimension in a drill-down operation.

**metadata security** Security set at the member level to restrict users from accessing certain outline members.

**metaoutline** In Essbase Integration Services, a template containing the structure and rules for creating an Essbase outline from an OLAP model.

**Middleware home** A directory that includes the Oracle WebLogic Server home and can also include the EPM Oracle home and other Oracle homes. A Middleware home can reside on a local file system or on a remote shared disk that is accessible through NFS.

**migration audit report** A report generated from the migration log that provides tracking information for an application migration.

**migration definition file (.mdf)** A file that contains migration parameters for an application migration, enabling batch script processing.

**migration log** A log file that captures all application migration actions and messages.

**migration snapshot** A snapshot of an application migration that is captured in the migration log.

**MIME Type** An attribute that describes the data format of an item, so that the system knows which application should open the object. A file's MIME (Multipurpose Internet Mail Extension) type is determined by the file extension or HTTP header. Plug-ins tell browsers which MIME types they support and which file extensions correspond to each MIME type.

**mining attribute** In data mining, a class of values used as a factor in analysis of a set of data.

**minireport** A report component that includes layout, content, hyperlinks, and the query or queries to load the report. Each report can include one or more minireports.

**minischema** A graphical representation of a subset of tables from a data source that represents a data modeling context.

**missing data (#MISSING)** A marker indicating that data in the labeled location does not exist, contains no value, or was never entered or loaded. For example, missing data exists when an account contains data for a previous or future period but not for the current period.

**model** 1) In data mining, a collection of an algorithm's findings about examined data. A model can be applied against a wider data set to generate useful information about that data; 2) A file or content string containing an application-specific representation of data. Models are the basic data managed by Shared Services, of two major types: dimensional and nondimensional application objects; 3) In Business Modeling, a network of boxes connected to represent and calculate the operational and financial flow through the area being examined.

**multidimensional database** A method of organizing, storing, and referencing data through three or more dimensions. An individual value is the intersection point for a set of dimensions. Contrast with relational database.

**Multiload** An FDM feature that allows the simultaneous loading of multiple periods, categories, and locations.

**My Workspace Page** Customizable Workspace Pages created by users. They are marked specially so that they can be easily accessed from one single place without having to navigate the repository.

**named set** In MaxL DML, a set with its logic defined in the optional WITH section of a MaxL DML query. The named set can be referenced multiple times in the query.

**native authentication** The process of authenticating a user name and password from within the server or application.

**nested column headings** A report column heading format that displays data from multiple dimensions. For example, a column heading that contains Year and Scenario members is a nested column. The nested column heading shows Q1 (from the Year dimension) in the top line of the heading, qualified by Actual and Budget (from the Scenario dimension) in the bottom line of the heading.

**NO DATA status** A consolidation status indicating that this entity contains no data for the specified period and account.

**non-dimensional model** A Shared Services model type that includes application objects such as security files, member lists, calculation scripts, and Web forms.

non-unique member name See duplicate member name.

**null value** A value that is absent of data. Null values are not equal to zero.

**numeric attribute range** A feature used to associate a base dimension member that has a discrete numeric value with an attribute that represents a value range. For example, to classify customers by age, an Age Group attribute dimension can contain members for the following age ranges: 0-20, 21-40, 41-60, and 61-80. Each Customer dimension member can be associated with an Age Group range. Data can be retrieved based on the age ranges rather than on individual age values.

**ODBC** Open Database Connectivity. A database access method used from any application regardless of how the database management system (DBMS) processes the information.

**OK status** A consolidation status indicating that an entity has already been consolidated, and that data has not changed below it in the organization structure.

**OLAP Metadata Catalog** In Essbase Integration Services, a relational database containing metadata describing the nature, source, location, and type of data that is pulled from the relational data source.

**OLAP model** In Essbase Integration Services, a logical model (star schema) that is created from tables and columns in a relational database. The OLAP model is then used to generate the structure of a multidimensional database. See also online analytical processing (OLAP).

online analytical processing (OLAP) A multidimensional, multiuser, client-server computing environment for users who analyze consolidated enterprise data in real time. OLAP systems feature drill-down, data pivoting, complex calculations, trend analysis, and modeling.

**Open Database Connectivity (ODBC)** Standardized application programming interface (API) technology that allows applications to access multiple third-party databases.

**Oracle home** A directory containing the installed files required by a specific product, and residing within the directory structure of Middleware home. See also Middleware home.

**organization** An entity hierarchy that defines each entity and their relationship to others in the hierarchy.

origin The intersection of two axes.

**outline** The database structure of a multidimensional database, including all dimensions, members, tags, types, consolidations, and mathematical relationships. Data is stored in the database according to the structure defined in the outline.

**outline synchronization** For partitioned databases, the process of propagating outline changes from one database to another database.

**page** A display of information in a grid or table often represented by the Z-axis. A page can contain data from one field, derived data from a calculation, or text.

page file An Essbase data file.

**page heading** A report heading type that lists members represented on the current page of the report. All data values on the page have the members in the page heading as a common attribute.

page member A member that determines the page axis.

**palette** A JASC-compliant file with a .PAL extension. Each palette contains 16 colors that complement each other and can be used to set the dashboard color elements.

**parallel calculation** A calculation option. Essbase divides a calculation into tasks and calculates some tasks simultaneously.

**parallel data load** In Essbase, the concurrent execution of data load stages by multiple process threads.

**parallel export** The ability to export Essbase data to multiple files. This may be faster than exporting to a single file, and it may resolve problems caused by a single data file becoming too large for the operating system to handle.

**parent adjustments** The journal entries that are posted to a child in relation to its parent.

**parents** The entities that contain one or more dependent entities that report directly to them. Because parents are entities associated with at least one node, they have entity, node, and parent information associated with them. **partition area** A subcube within a database. A partition is composed of one or more areas of cells from a portion of the database. For replicated and transparent partitions, the number of cells within an area must be the same for the data source and target to ensure that the two partitions have the same shape. If the data source area contains 18 cells, the data target area must also contain 18 cells to accommodate the number of values.

**partitioning** The process of defining areas of data that are shared or linked between data models. Partitioning can affect the performance and scalability of Essbase applications.

pattern matching The ability to match a value with any or all characters of an item entered as a criterion. Missing characters may be represented by wild-card values such as a question mark (?) or an asterisk (\*). For example, "Find all instances of apple" returns apple, but "Find all instances of apple\*" returns apple, applesauce, applecranberry, and so on.

**percent consolidation** The portion of a child's values that is consolidated to its parent.

**percent control** The extent to which an entity is controlled within the context of its group.

**percent ownership** The extent to which an entity is owned by its parent.

**performance indicator** An image file used to represent measure and scorecard performance based on a range you specify; also called a status symbol. You can use the default performance indicators or create an unlimited number of your own.

**periodic value method (PVA)** A process of currency conversion that applies the periodic exchange rate values over time to derive converted results.

**permission** A level of access granted to users and groups for managing data or other users and groups.

**persistence** The continuance or longevity of effect for any Essbase operation or setting. For example, an Essbase administrator may limit the persistence of user name and password validity.

**personal pages** A personal window to repository information. You select what information to display and its layout and colors.

**personal recurring time events** Reusable time events that are accessible only to the user who created them.

**personal variable** A named selection statement of complex member selections.

**perspective** A category used to group measures on a scorecard or strategic objectives within an application. A perspective can represent a key stakeholder (such as a customer, employee, or shareholder/financial) or a key competency area (such as time, cost, or quality).

**pinboard** One of the three data object display types. Pinboards are graphics composed of backgrounds and interactive icons called pins. Pinboards require traffic lighting definitions.

**pins** Interactive icons placed on graphic reports called pinboards. Pins are dynamic. They can change images and traffic lighting color based on the underlying data values and analysis tools criteria.

**pivot** Alter the perspective of retrieved data. When Essbase first retrieves a dimension, it expands data into rows. You can then pivot or rearrange the data to obtain a different viewpoint.

**planner** A user who can input and submit data, use reports that others create, execute business rules, use task lists, enable e-mail notification for themselves, and use Smart View. Planners comprise the majority of users.

**planning unit** A data slice at the intersection of a scenario, version, and entity; the basic unit for preparing, reviewing, annotating, and approving plan data.

**plot area** The area bounded by X, Y, and Z axes; for pie charts, the rectangular area surrounding the pie.

**plug account** An account in which the system stores any outof-balance differences between intercompany account pairs during the elimination process.

**post stage assignment** Assignments in the allocation model that are assigned to locations in a subsequent model stage.

**POV (point of view)** A feature for setting data focus by selecting members that are not already assigned to row, column, or page axes. For example, selectable POVs in FDM could include location, period, category, and target category. In another example, using POV as a filter in Smart View, you could assign the Currency dimension to the POV and select the Euro member. Selecting this POV in data forms displays data in Euro values.

precalculation Calculating the database before user retrieval.

precision Number of decimal places displayed in numbers.

**predefined drill paths** Paths used to drill to the next level of detail, as defined in the data model.

**presentation** A playlist of Web Analysis documents, enabling reports to be grouped, organized, ordered, distributed, and reviewed. Includes pointers referencing reports in the repository.

**preserve formulas** User-created formulas kept within a worksheet while retrieving data.

**primary measure** A high-priority measure important to your company and business needs. Displayed in the Contents frame.

**Process Monitor Report** A list of locations and their positions within the FDM data conversion process. You can use the process monitor report to monitor the status of the closing process. The report is time-stamped. Therefore, it can be used to determine to which locations at which time data was loaded.

**product** In Shared Services, an application type, such as Planning or Performance Scorecard.

Production Reporting See SQR Production Reporting.

**project** An instance of Oracle's Hyperion products grouped together in an implementation. For example, a Planning project may consist of a Planning application, an Essbase cube, and a Financial Reporting Server instance.

**provisioning** The process of granting users and groups specific access permissions to resources.

**proxy server** A server acting as an intermediary between workstation users and the Internet to ensure security.

**public job parameters** Reusable named job parameters created by administrators and accessible to users with requisite access privileges.

**public recurring time events** Reusable time events created by administrators and accessible through the access control system.

**PVA** See periodic value method.

**qualified name** A member name in a qualified format that differentiates duplicate member names in a duplicate member outline. For example, [Market].[East].[State]. [New York] or [Market].[East].[City].[New York].

**query governor** An Essbase Integration Server parameter or Essbase Server configuration setting that controls the duration and size of queries made to data sources.

**reciprocal assignment** An assignment in the financial flow that also has the source as one of its destinations.

**reconfigure URL** A URL that is used to reload servlet configuration settings dynamically when users are already logged on to the Workspace.

**record** In a database, a group of fields making up one complete entry. For example, a customer record may contain fields for name, address, telephone number, and sales data.

**recurring template** A journal template for making identical adjustments in every period.

**recurring time event** An event specifying a starting point and the frequency for running a job.

**redundant data** Duplicate data blocks that Essbase retains during transactions until Essbase commits updated blocks.

**regular journal** A feature for entering one-time adjustments for a period. A regular journal can be balanced, balanced by entity, or unbalanced.

**Related Accounts** Accounts related to the main account and grouped under the same main account number. The account structure groups all main and related accounts under the same main account number. The main account is distinguished from related accounts by the first suffix of the account number.

**relational database** A type of database that stores data in related two-dimensional tables. Contrast with multidimensional database.

**replace** A data load option that clears existing values from all accounts for periods specified in the data load file and loads values from the data load file. If an account is not specified in the load file, its values for the specified periods are cleared.

**replicated partition** A portion of a database, defined through Partition Manager, used to propagate an update to data mastered at one site to a copy of data stored at another site. Users can access the data as though it were part of their local database.

**Report Extractor** An Essbase component that retrieves report data from the Essbase database when report scripts are run.

**report object** In report designs, a basic element with properties defining behavior or appearance, such as text boxes, grids, images, and charts.

**report script** A text file containing Essbase Report Writer commands that generate one or more production reports.

**Report Viewer** An Essbase component that displays complete reports after report scripts are run.

**reporting currency** The currency used to prepare financial statements, and converted from local currencies to reporting currencies.

**repository** Storage location for metadata, formatting, and annotation information for views and queries.

**resources** Objects or services managed by the system, such as roles, users, groups, files, and jobs.

**restore** An operation to reload data and structural information after a database has been damaged or destroyed, typically performed after shutting down and restarting the database.

**restructure** An operation to regenerate or rebuild the database index and, in some cases, data files.

**result frequency** The algorithm used to create a set of dates to collect and display results.

**review level** A Process Management review status indicator representing the process unit level, such as Not Started, First Pass, Submitted, Approved, and Published.

**Risk Free Rate** The rate of return expected from "safer" investments such as long-term U.S. government securities.

**role** The means by which access permissions are granted to users and groups for resources.

roll-up See consolidation.

root member The highest member in a dimension branch.

**runtime prompt** A variable that users enter or select before a business rule is run.

**sampling** The process of selecting a representative portion of an entity to determine the entity's characteristics. See also metadata sampling.

**saved assumptions** User-defined Planning assumptions that drive key business calculations (for example, the cost per square foot of office floor space).

**scaling** Scaling determines the display of values in whole numbers, tens, hundreds, thousands, millions, and so on.

**scenario** A dimension for classifying data; for example, Actuals, Budget, Forecast1, or Forecast2.

**schema** In relational databases, a logical model that represents the data and the relationships between the data.

**scope** The area of data encompassed by any Essbase operation or setting; for example, the area of data affected by a security setting. Most commonly, scope refers to three levels of granularity, where higher levels encompass lower levels. The levels, from highest to lowest: the entire system (Essbase Server), applications on Essbase Server, or databases within Essbase Server applications. See also persistence.

**score** The level at which targets are achieved, usually expressed as a percentage of the target.

**scorecard** A business object that represents the progress of an employee, strategy element, or accountability element toward goals. Scorecards ascertain this progress based on data collected for each measure and child scorecard added to the scorecard.

**scraping** An inspection of a data source to derive the most basic metadata elements from it. Contrast with introspection.

**secondary measure** A low-priority measure, less important than primary measures. Secondary measures do not have Performance reports but can be used on scorecards and to create dimension measure templates.

**security agent** A Web access management provider (for example, Oracle Access Manager, Oracle Single Sign-On, or CA SiteMinder) that protects corporate Web resources.

**security platform** A framework enabling Oracle EPM System products to use external authentication and single sign-on.

**serial calculation** The default calculation setting. Divides a calculation pass into tasks and calculates one task at a time.

**services** Resources that enable business items to be retrieved, changed, added, or deleted. Examples: Authorization and Authentication.

servlet A piece of compiled code executable by a Web server.

shared disks See shared storage.

**shared member** A member that shares storage space with another member of the same name, preventing duplicate calculation of members that occur multiple times in an Essbase outline.

**Shared Services Registry** The part of the Shared Services repository that manages EPM System deployment information for most EPM System products, including installation directories, database settings, computer names, ports, servers, URLs, and dependent service data.

**shared storage** A set of disks containing data that must be available to all nodes of a failover cluster; also called shared disks.

**Shared Workspace Pages** Workspace Pages shared across an organization that are stored in a special System folder and can be accessed by authorized users from the Shared Workspace Pages Navigate menu.

**sibling** A child member at the same generation as another child member and having the same immediate parent. For example, the members Florida and New York are children of East and each other's siblings.

silent response files Files providing data that an installation administrator would otherwise be required to provide. Response files enable EPM System Installer or EPM System Configurator to run without user intervention or input.

**single point of failure** Any component in a system that, if it fails, prevents users from accessing the normal functionality.

**single sign-on (SSO)** The ability to log on once and then access multiple applications without being prompted again for authentication.

**smart tags** Keywords in Microsoft Office applications that are associated with predefined actions available from the Smart Tag menu. In Oracle EPM System products, smart tags can also be used to import Reporting and Analysis content and to access Financial Management and Essbase functions.

SmartCut A link to a repository item, in URL form.

snapshot Read-only data from a specific time.

**source currency** The currency from which values originate and are converted through exchange rates to the destination currency.

**sparse dimension** In block storage databases, a dimension unlikely to contain data for all member combinations when compared to other dimensions. Contrast with dense dimension. For example, not all customers have data for all products.

**SPF files** Printer-independent files created by an SQR Production Reporting server, containing a representation of the actual formatted report output, including fonts, spacing, headers, footers, and so on.

**Spotlighter** A tool that enables color coding based on selected conditions.

**SQL spreadsheet** A data object that displays the result set of a SQL query.

**SQR Production Reporting** A specialized programming language for data access, data manipulation, and creating SQR Production Reporting documents.

**stage** 1) A task description that forms one logical step within a taskflow, usually performed by an individual. A stage can be manual or automated; 2) For Profitability, logical divisions within the model that represent the steps in the allocation process within your organization.

**stage action** For automated stages, the invoked action that executes the stage.

**staging area** A database that you create to meet the needs of a specific application. A staging area is a snapshot or restructured version of one or more RDBMS.

**staging table** A database that you create to meet the needs of a specific application. A staging area is a snapshot or restructured version of one or more RDBMSs.

**standard dimension** A dimension that is not an attribute dimension.

**standard journal template** A journal function used to post adjustments that have common adjustment information for each period. For example, you can create a standard template that contains the common account IDs, entity IDs, or amounts, and then use the template as the basis for many regular journals.

**Status bar** The bar at the bottom of the screen that displays helpful information about commands, accounts, and the current status of your data file.

**stored hierarchy** In aggregate storage databases outlines only, a hierarchy in which the members are aggregated according to the outline structure. Stored hierarchy members have certain restrictions; for example, they cannot contain formulas.

**strategic objective (S0)** A long-term goal defined by measurable results. Each strategic objective is associated with one perspective in the application, has one parent, the entity, and is a parent to critical success factors or other strategic objectives.

**Strategy map** Represents how the organization implements high-level mission and vision statements into lower-level, constituent strategic goals and objectives.

**structure view** Displays a topic as a simple list of component data items.

**Structured Query Language** A language used to process instructions to relational databases.

**Subaccount Numbering** A system for numbering subaccounts using nonsequential whole numbers.

**subscribe** Flags an item or folder to receive automatic notification whenever the item or folder is updated.

**Summary chart** In the Investigates Section, a chart that rolls up detail charts shown below in the same column, plotting metrics at the summary level at the top of each chart column.

**supervisor** A user with full access to all applications, databases, related files, and security mechanisms for a server.

**supporting detail** Calculations and assumptions from which the values of cells are derived.

**suppress rows** A setting that excludes rows containing missing values and underscores characters from spreadsheet reports.

**symmetric multiprocessing (SMP)** A server architecture that enables multiprocessing and multithreading. Performance is not significantly degraded when a large number of users simultaneously connect to an single instance.

symmetric topology An Oracle Fusion Middleware Disaster Recovery configuration that is identical across tiers on the production site and standby site. In a symmetric topology, the production site and standby site have the identical number of hosts, load balancers, instances, and applications. The same ports are used for both sites. The systems are configured identically and the applications access the same data.

**sync** Synchronization of Shared Services and application models.

**synchronized** The condition that exists when the latest version of a model resides in both the application and in Shared Services. See also model.

**system extract** A feature that transfers data from application metadata into an ASCII file.

**tabs** Navigable views of accounts and reports in Strategic Finance.

**target** Expected results of a measure for a specified period of time (day, quarter, and so on).

task list A detailed status list of tasks for a particular user.

**taskflow** The automation of a business process in which tasks are passed from one taskflow participant to another according to procedural rules.

**taskflow definition** Business processes in the taskflow management system that consist of a network of stages and their relationships; criteria indicating the start and end of the taskflow; and information about individual stages, such as participants, associated applications, associated activities, and so on.

**taskflow instance** A single instance of a taskflow including its state and associated data.

**taskflow management system** A system that defines, creates, and manages the execution of a taskflow, including definitions, user or application interactions, and application executables.

**taskflow participant** The resource that performs the task associated with the taskflow stage instance for both manual and automated stages.

**Taxes - Initial Balances** Strategic Finance assumes that the Initial Loss Balance, Initial Gain Balance, and Initial Balance of Taxes Paid entries have taken place in the period before the first Strategic Finance time period.

**TCP/IP** See Transmission Control Protocol/Internet Protocol.

**text measure** In Essbase, a member tagged as Text in the dimension where measures are represented. The cell values are displayed as predefined text. For example, the text measure Satisfaction Index may have the values Low, Medium, and High. See also typed measure, text list, derived text measure.

**time dimension** The time period that the data represents, such as fiscal or calendar periods.

time events Triggers for job execution.

**time scale** A scale that displays metrics by a specific time span, such as monthly or quarterly.

**time series reporting** A process for reporting data based on a calendar date (for example, year, quarter, month, or week).

**Timeline Viewer** An FDM feature that enables users to view dates and times of completed process flow steps for specific locations.

**Title bar** A bar that displays the Strategic Finance name, the file name, and the scenario name Version box.

toast message A message that fades in the lower-right corner of the screen.

**token** An encrypted identification of one valid user or group on an external authentication system.

**top and side labels** Column and row headings on the top and sides of a Pivot report.

**top-level member** A dimension member at the top of the tree in a dimension outline hierarchy, or the first member of the dimension in sort order if there is no hierarchical relationship among dimension members. If a hierarchical relationship exists, the top-level member name is generally the same as the dimension name.

**trace allocations** A Profitability feature that enables you to visually follow the flow of financial data, either forwards or backwards, from a single intersection throughout the model.

trace level The level of detail captured in a log file.

**traceability** The ability to track a metadata element to its physical source. For example, in Essbase Studio, a cube schema can be traced from its hierarchies and measure hierarchies to its dimension elements, date/time elements, measures, and, ultimately, to its physical source elements. See also lineage.

**traffic lighting** Color-coding of report cells, or pins based on a comparison of two dimension members, or on fixed limits.

**transformation** 1) A process that transforms artifacts so that they function properly in the destination environment after application migration; 2) In data mining, the modification of data (bidirectionally) flowing between the cells in the cube and the algorithm.

translation See currency conversion.

**Transmission Control Protocol/Internet Protocol (TCP/IP)** A standard set of communication protocols linking computers with different operating systems and internal architectures. TCP/IP utilities are used to exchange files, send mail, and store data to various computers that are connected to local and wide area networks.

**transparent login** A process that logs in authenticated users without launching the login screen.

**transparent partition** A shared partition that enables users to access and change data in a remote database as though it is part of a local database.

**triangulation** A means of converting balances from one currency to another through a third common currency. For example, to convert balances from the Danish krone to the British pound, balances could be converted from the krone to the euro and from the euro to the pound. **triggers** An Essbase feature whereby data is monitored according to user-specified criteria that, when met, cause Essbase to alert the user or system administrator.

trusted user Authenticated user.

**tuple** MDX syntax element that references a cell as an intersection of a member from each dimension. If a dimension is omitted, its top member is implied. Examples: (Jan); (Jan, Sales); ([Jan], [Sales], [Cola], [Texas], [Actual] ).

**two-pass** An Essbase property that is used to recalculate members that are dependent on the calculated values of other members. Two-pass members are calculated during a second pass through the outline.

**unary operator** A mathematical indicator (+, -, \*, /, %) associated with an outline member. The unary operator defines how the member is calculated during a database roll-up.

**Unicode-mode application** An Essbase application wherein character text is encoded in UTF-8, enabling users with computers set up for different languages to share application data.

**unique member name** A nonshared member name that exists only once in a database outline.

**unique member outline** A database outline that is not enabled for duplicate member names.

**upgrade** The process of deploying a new software release and moving applications, data, and provisioning information from an earlier deployment to the new deployment.

**upper-level block** A type of data block wherein at least one of the sparse members is a parent-level member.

**user directory** A centralized location for user and group information, also known as a repository or provider. Popular user directories include Oracle Internet Directory (OID), Microsoft Active Directory (MSAD), and Sun Java System Directory Server.

**user variable** A variable that dynamically renders data forms based on a user's member selection, displaying only the specified entity. For example, a user variable named Department displays specific departments and employees.

**user-defined attribute (UDA)** An attribute, associated with members of an outline to describe a characteristic of the members, that can be used to return lists of members that have the specified associated UDA.

**user-defined member list** A named, static set of members within a dimension defined by the user.

**validation** The process of checking a business rule, report script, or partition definition against the outline to ensure that the object being checked is valid.

**validation rules** Rules used in FDM to enforce data integrity. For example, in FDM, validation rules ensure that certain conditions are met after data is loaded from FDM to the target application.

**value dimension** A dimension that is used to define input value, translated value, and consolidation detail.

**variance** The difference between two values (for example, between planned and actual values).

**version** A possible outcome used within the context of a scenario of data. For example, Budget - Best Case and Budget - Worst Case where Budget is scenario and Best Case and Worst Case are versions.

**vertical application server cluster** A cluster with multiple application server instances on the same machine.

view A year-to-date or periodic display of data.

visual cue A formatted style, such as a font or a color, that highlights specific data value types. Data values may be dimension members; parent, child, or shared members; dynamic calculations; members containing a formula; readonly data cells; read-and-write data cells; or linked objects.

**WebLogic Server home** A subdirectory of Middleware home containing installed files required by a WebLogic Server instance. WebLogic Server home is a peer of Oracle homes.

weight A value assigned to an item on a scorecard that indicates the relative importance of that item in the calculation of the overall scorecard score. The weighting of all items on a scorecard accumulates to 100%. For example, to recognize the importance of developing new features for a product, the measure for New Features Coded on a developer's scorecard would be assigned a higher weighting than a measure for Number of Minor Defect Fixes. **wild card** Character that represents any single character (?) or group of characters (\*) in a search string.

**WITH section** In MaxL DML, an optional section of the query used for creating reusable logic to define sets or members. Sets or custom members can be defined once in the WITH section and then referenced multiple times during a query.

workbook An entire spreadsheet file with many worksheets.

**workflow** The steps required to process data from start to finish in FDM. The workflow consists of Import (loading data from the GL file), Validate (ensures that all members are mapped to a valid account), Export (loads the mapped members to the target application), and Check (verifies accuracy of data by processing data with user-defined validation rules).

**Workspace Page** A page created with content from multiple sources including documents, URL, and other content types. Enables a user to aggregate content from Oracle and non-Oracle sources.

**write-back** The ability for a retrieval client, such as a spreadsheet, to update a database value.

ws.conf A configuration file for Windows platforms.

wsconf\_platform A configuration file for UNIX platforms.

**XML** See Extensible Markup Language.

**XOLAP** An Essbase multidimensional database that stores only the outline metadata and retrieves all data from a relational database at query time. XOLAP supports aggregate storage databases and applications that contain duplicate member names.

Y axis scale A range of values on Y axis of charts displayed in Investigate Section. For example, use a unique Y axis scale for each chart, the same Y axis scale for all Detail charts, or the same Y axis scale for all charts in the column. Often, using a common Y axis improves your ability to compare charts at a glance.

**Zero Administration** A software tool that identifies version number of the most up-to-date plug-in on the server.

**ZoomChart** A tool for viewing detailed information by enlarging a chart. A ZoomChart enables you to see detailed numeric information on the metric that is displayed in the chart.

# Index

## A

annotations changing context elements, 13 changing the source, 12 deleting, 12 exploring and managing, 9 modifying permissions, 13 replying to, 12 searching for, 9 viewing reports with, 11

## G

Ghostscript custom parameters, 15 default behavior, 16 implementation overview, 15 overriding default parameters, 17 parameters, 15 sample parameter changing the resolution, 21 mimicking default parameters, 20 turning off DSC comments, 20 turning off custom parameters, 19

#### Η

HTML files editing for books, 38 HTML output book, 37

## Μ

mime types, 7

#### Ρ

parameters mandatory for Ghostscript conversion routine, 18 Postscript to JPEG conversion, 18 using Ghostscript parameter feature, 19 Postscript converting into PDF output, 16 JPEG conversion, 17 properties, 23

### S

search advanced, 11 context lookup, 10

## T

template.css editing, 38 samples, 39

#### A G H M P S T